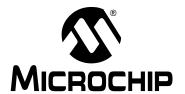

# PIC18FXX2/XX8

## Flash Microcontroller Programming Specification

#### 1.0 DEVICE OVERVIEW

This document includes the programming specifications for the following devices:

- PIC18F242
- PIC18F248
- PIC18F252
- PIC18F258
- PIC18F442
- PIC18F448
- PIC18F452
- PIC18F458

## 2.0 PROGRAMMING OVERVIEW OF THE PIC18FXX2/XX8

The PIC18FXX2/XX8 can be programmed using the high voltage In-Circuit Serial Programming<sup>TM</sup> (ICSP<sup>TM</sup>) method, or the low voltage ICSP method. Both of these can be done with the device in the users' system. The low voltage ICSP method is slightly different than the high voltage method, and these differences are noted where applicable. This programming specification applies to PIC18FXX2/XX8 devices in all package types.

### 2.1 Hardware Requirements

In high voltage ICSP mode, the PIC18FXX2/XX8 requires two programmable power supplies: one for VDD and one for MCLR/VPP. Both supplies should have a minimum resolution of 0.25V. Refer to Section 6.0 for additional hardware parameters.

## 2.1.1 LOW VOLTAGE ICSP PROGRAMMING

In low voltage ICSP mode, the PIC18FXX2/XX8 can be programmed using a VDD source in the operating range. This only means that  $\overline{\text{MCLR}/\text{VPP}}$  does not have to be brought to a different voltage, but can instead be left at the normal operating voltage. Refer to Section 6.0 for additional hardware parameters.

### 2.2 Pin Diagrams

The pin diagrams for the PIC18FXX2/XX8 family are shown in Figure 2-1. The pin descriptions of these diagrams do not represent the complete functionality of the device types. Users should refer to the appropriate device data sheet for complete pin descriptions.

TABLE 2-1: PIN DESCRIPTIONS (DURING PROGRAMMING): PIC18FXX2/XX8

| Pin Name | During Programming |          |                                                                  |
|----------|--------------------|----------|------------------------------------------------------------------|
|          | Pin Name           | Pin Type | Pin Description                                                  |
| MCLR/VPP | VPP                | Р        | Programming Enable                                               |
| VDD      | VDD                | Р        | Power Supply                                                     |
| Vss      | Vss                | Р        | Ground                                                           |
| RB5      | PGM                | I        | Low Voltage ICSP™ Input when LVP Configuration bit equals '1'(1) |
| RB6      | SCLK               | I        | Serial Clock                                                     |
| RB7      | SDATA              | I/O      | Serial Data                                                      |

Legend: I = Input, O = Output, P = Power **Note 1:** See Section 5.3 for more detail.

PIC18FXX2/XX8 FAMILY PIN DIAGRAMS FIGURE 2-1: MCLR/VPP 28 RB7 MCLR/VPP → □ 1 → RB7 40 RA0 <del>→</del> ←► RB6 27 2 RA0 **→** □ 2 39 → RB6 SOIC IC18F2X2/8 28L DIP 3 26 RB5 RA1 **↔** □ 3 RB5 38 □ 🕶 RA2 RB4 RB4 25 RA2 → 37 RB3 RA3 **←** □ 5 RB3 RA3 5 28L 24 36 → RB2 RB2 PIC18F4X2/8 40L DIP RA4 6 23 RA4 ←► 35 RA5 22 RB1 RB1 RA5 <del><--</del> □ 34 □ → ► RB0 33 ☐ ↔ RB0 Vss 8 21 🛘 🔫 RE0 OSC<sub>1</sub> 9 20 - Vdd RE1 **↔** □ 32 □ ← 10 OSC2 19 31 ☐ **←** Vss Vss RE2 **→** □ 10 18 RC7 VDD → [ 11 30 🗆 ↔ RC1 <del>< →</del> [ 12 17 29 ☐ ↔ RD6 RC6 Vss → OSC1 → □ OSC2 ← □ **→** [ RC5 RC2 → 13 16 28 ☐ → RD5 13 27 🗆 🖚 RD4 14 15 🗆 RC3 <del>◄</del> → RC4 14 RC0 **↔** ☐ 15 RC1 **↔** ☐ 16 25 ☐ ↔ RC6 RC2 --- 17 RC3 --- 18 24 ☐ → RC5 23 ☐ ↔ RC4 22 ☐ ↔ RD3 RD0 **→** □ 19 RD1 **→** □ 20 → RD2 4 4 4 4 RB2 RB1 38 RA5 37 RE0 PIC18F4X2 RB0 10 11 36 RF1 PIC18F4X8 RE2 34 Vss VDD 13 33□ RD7 Vss **44L PLCC** RD6 14 OSC1 15 RD5 OSC2 RD4 RC7 RC0 16 30 29 33 NC RC7 32 RC0 RD4 OSC2 RD5 PIC18F4X2 ш OSC1 RD6 PIC18F4X8 Vss RD7 Vdd Vss 27 RE2 - ш Vpp 44L QFP RE1 **►**□□□ 8 RB0 25 - -<del>-></del> □ □ □ 9 RE0 RB1 24 - ◄ **←→** □□□ 10 RA5 RB2 23 RA4 RB3 **→**□□□ RC56 RC54 RC53 RC23 RC23 RC23 RC23 RC23 RC34 OSC<sub>2</sub> RC7 RAA2 RAA2 RAA0 RAA0 RBB7 RBB6 RBB4 OSC<sub>1</sub> RD4 32 Vss RD5 31 PIC18F4X2 30 **AVss** RD6 29 28 RD7 VDDPIC18F4X8 VDD Vss 27 RE2 VDD 44L QFN AVDD 26 RF1 RB0 9 RE0 25 RA5 RB1 10 RA4 RA3 RA2 RA0 MCLR/ RB7 RB6 RB5 RB4 RB4 RB3 Note: Not all multiplexed pin definitions are shown. Refer to the appropriate data sheet for complete pin descriptions.

## 2.3 Memory Map

The code memory space extends from 0000h to 7FFFh (32 Kbytes) in four, 8-Kbyte panels. Addresses 0000h through 01FFh, however, define a "Boot Block" region that is treated separately from Panel 1. All code memory is on-chip.

In addition to the code memory space, there are three blocks in the configuration and ID space that are accessible to the user through Table Reads and Table Writes. Their locations in the memory map are shown in Figure 2-3.

TABLE 2-2: IMPLEMENTATION OF CODE MEMORY

| Device    | Code Memory Size<br>(Bytes) |
|-----------|-----------------------------|
| PIC18F242 | 0000h - 3FFFh (16K)         |
| PIC18F248 | 000011 - 3FFF11 (10K)       |
| PIC18F252 | 0000h - 7FFFh (32K)         |
| PIC18F258 | 000011 - 7FFF11 (32K)       |
| PIC18F442 | 0000h - 3FFFh (16K)         |
| PIC18F448 | 000011 - 3FFF11 (10K)       |
| PIC18F452 | 0000h 7EEEh (22K)           |
| PIC18F458 | 0000h - 7FFFh (32K)         |

FIGURE 2-2: CODE MEMORY SPACE FOR PIC18FXX2/XX8 DEVICES

| MEMORY SI                  | ZE / DEVICE                |                    | Block Code Protection        |
|----------------------------|----------------------------|--------------------|------------------------------|
| 16 Kbytes<br>(PIC18FX42)   | 32 Kbytes<br>(PIC18FX52)   | Address<br>Range   | Controlled By:               |
| Boot Block                 | Boot Block                 | 000000h<br>0001FFh | CPB, WRTB, EBTRB             |
| Block 0                    | Block 0                    | 000200h<br>001FFFh | CP0, WRT0, EBTR0             |
| Block 1                    | Block 1                    | 002000h<br>003FFFh | CP1, WRT1, EBTR1             |
| Unimplemented<br>Read '0's | Block 2                    | 004000h<br>005FFFh | CP2, WRT2, EBTR2             |
| Unimplemented<br>Read '0's | Block 3                    | 006000h<br>007FFFh | CP3, WRT3, EBTR3             |
| Unimplemented<br>Read '0's | Unimplemented<br>Read '0's | 008000h            | (Unimplemented Memory Space) |
|                            |                            | 1FFFFFh            |                              |

## PIC18FXX2/XX8

Users may store identification information (ID) in eight ID registers. These ID registers are mapped in addresses 200000h through 200007h. The ID locations read out normally, even after code protection is applied.

Locations 300001h through 30000Dh are reserved for the configuration bits. These bits may be set to select various device options, and are described in Section 5.0. These configuration bits read out normally even after code protected.

Locations 3FFFFEh and 3FFFFFh are reserved for the device ID bits. These bits may be used by the programmer to identify what device type is being programmed, and are described in Section 5.0. These configuration bits read out normally even after code protection.

Unimplemented

Read as '0'

Configuration

and ID

Space

Sizes of memory areas are not to scale.

FIGURE 2-3:

1FFFFFh

2FFFFFh

3FFFFFh 2

Note:

#### 2.3.1 MEMORY ADDRESS POINTER

Memory in the address space 000000h to 3FFFFFh is addressed via the Table Pointer, which is comprised of three pointer registers:

- · TBLPTRU, at address 0FF8h
- · TBLPTRH, at address 0FF7h
- · TBLPTRL, at address 0FF6h

| TBLPTRU     | TBLPTRH    | TBLPTRL   |
|-------------|------------|-----------|
| Addr[21:16] | Addr[15:8] | Addr[7:0] |

The 4-bit command, '0000' (Core Instruction), is used to load the Table Pointer prior to using many Read or Write operations.

ID Location 4

ID Location 5

ID Location 6

ID Location 7

**ID Location 8** 

CONFIG1L

CONFIG1H

CONFIG2L

CONFIG2H

CONFIG3L

CONFIG3H

CONFIG4L

CONFIG4H

CONFIG5L

CONFIG5H

CONFIG6L

CONFIG6H

CONFIG7L

CONFIG7H

Device ID1

Device ID2

200003h

200004h

200005h

200006h

200007h

300000h

300001h

300002h

300003h

300004h

300005h

300006h

300007h

300008h

300009h

30000Ah

30000Bh

30000Ch

30000Dh

3FFFFEh

3FFFFFh

000000h
01FFFh
Code Memory

ID Location 1 200000h
ID Location 2 200001h
ID Location 3 200002h

CONFIGURATION AND ID LOCATIONS FOR PIC18FXX2/XX8 DEVICES

### 2.4 High Level Overview of the Programming Process

Figure 2-5 shows the high level overview of the programming process. First, a bulk erase is performed. Next, the code memory, ID locations, and data EEPROM are programmed. These memories are then verified to ensure that programming was successful. If no errors are detected, the configuration bits are then programmed and verified.

## 2.5 Entering High Voltage ICSP Program/Verify Mode

The High Voltage ICSP Program/Verify mode is entered by holding SCLK and SDATA low, and then raising MCLR/VPP to VIHH (high voltage). Once in this mode, the code memory, data EEPROM, ID locations, and configuration bits can be accessed and programmed in serial fashion.

The sequence that enters the device into the Programming/Verify mode places all unused I/Os in the high impedance state.

## 2.5.1 ENTERING LOW VOLTAGE ICSP PROGRAM/VERIFY MODE

When the LVP configuration bit is '1' (see Section 5.3), the Low Voltage ICSP mode is enabled. Low Voltage ICSP Program/Verify mode is entered by holding SCLK and SDATA low, placing a logic high on PGM, and then raising MCLR/VPP to VIH. In this mode, the RB5/PGM pin is dedicated to the programming function and ceases to be a general purpose I/O pin.

The sequence that enters the device into the Programming/Verify mode places all unused I/Os in the high impedance state.

FIGURE 2-4: ENTERING HIGH
VOLTAGE PROGRAM/
VERIFY MODE

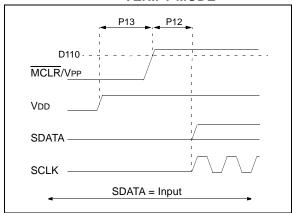

FIGURE 2-5: HIGH LEVEL PROGRAMMING FLOW

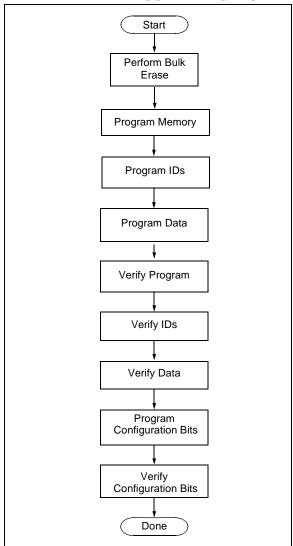

FIGURE 2-6: ENTERING LOW VOLTAGE PROGRAM/ VERIFY MODE

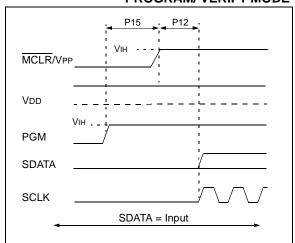

### 2.6 Serial Program/Verify Operation

The SCLK pin is used as a clock input pin and the SDATA pin is used for entering command bits and data input/output during serial operation. Commands and data are transmitted on the rising edge of SCLK, latched on the falling edge of SCLK, and are Least Significant bit (LSb) first.

#### 2.6.1 4-BIT COMMANDS

All instructions are 20 bits, consisting of a leading 4-bit command followed by a 16-bit operand, which depends on the type of command being executed. To input a command, SCLK is cycled four times. The commands needed for programming and verification are shown in Table 2-3.

Depending on the 4-bit command, the 16-bit operand represents 16 bits of input data or 8 bits of input data and 8 bits of output data.

Throughout this specification, commands and data are presented as illustrated in Figure 2-4. The 4-bit command is shown MSb first. The command operand, or "Data Payload", is shown <MSB><LSB>. Figure 2-7 demonstrates how to serially present a 20-bit command/operand to the device.

#### 2.6.2 CORE INSTRUCTION

The core instruction passes a 16-bit instruction to the CPU core for execution. This is needed to setup registers as appropriate for use with other commands.

TABLE 2-3: COMMANDS FOR PROGRAMMING

| Description                                      | 4-Bit<br>Command |
|--------------------------------------------------|------------------|
| Core Instruction<br>(Shift in16-bit instruction) | 0000             |
| Shift out TABLAT register                        | 0010             |
| Table Read                                       | 1000             |
| Table Read, post-increment                       | 1001             |
| Table Read, post-decrement                       | 1010             |
| Table Read, pre-increment                        | 1011             |
| Table Write                                      | 1100             |
| Table Write, post-increment by 2                 | 1101             |
| Table Write, post-decrement by 2                 | 1110             |
| Table Write, start programming                   | 1111             |

TABLE 2-4: SAMPLE COMMAND SEQUENCE

| 4-Bit<br>Command | Data<br>Payload | Core Instruction    |
|------------------|-----------------|---------------------|
| 1101             | 3C 40           | Table Write,        |
|                  |                 | post-increment by 2 |

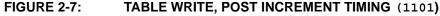

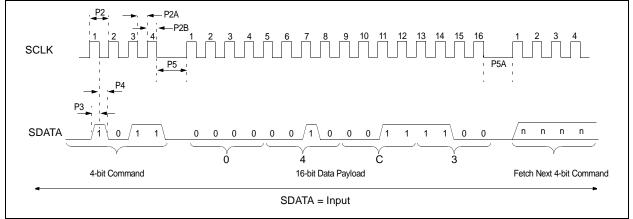

#### 3.0 DEVICE PROGRAMMING

### 3.1 High Voltage ICSP Bulk Erase

Erasing code or data EEPROM is accomplished by writing an "erase option" to address 3C0004h. Code memory may be erased portions at a time, or the user may erase the entire device in one action. "Bulk Erase" operations will also clear any code protect settings associated with the memory block erased. Erase options are detailed in Table 3-1.

TABLE 3-1: BULK ERASE OPTIONS

| Description       | Data |
|-------------------|------|
| Chip Erase        | 80h  |
| Erase Data EEPROM | 81h  |
| Erase Boot Block  | 83h  |
| Erase Panel 1     | 88h  |
| Erase Panel 2     | 89h  |
| Erase Panel 3     | 8Ah  |
| Erase Panel 4     | 8Bh  |

The actual Bulk Erase function is a self-timed operation. Once the erase has started (falling edge of the 4th SCLK after the WRITE command), serial execution will cease until the erase completes (parameter P11). During this time, SCLK may continue to toggle, but SDATA must be held low.

The code sequence to erase the entire device is shown in Figure 3-2 and the flowchart is show in Figure 3-1.

**Note:** A bulk erase is the only way to reprogram code protect bits from an on state to an off state.

TABLE 3-2: BULK ERASE COMMAND SEQUENCE

| 4-Bit<br>Command | Data<br>Payload | Core Instruction        |
|------------------|-----------------|-------------------------|
| 0000             | 0E 3C           | MOVLW 3Ch               |
| 0000             | 6E F8           | MOVWF TBLPTRU           |
| 0000             | 0E 00           | MOVLW 00h               |
| 0000             | 6E F7           | MOVWF TBLPTRH           |
| 0000             | 0E 04           | MOVLW 04h               |
| 0000             | 6E F6           | MOVWF TBLPTRL           |
| 1100             | 00 80           | Write 80h TO 3C0004h to |
|                  |                 | erase entire device.    |
| 0000             | 00 00           | NOP                     |
| 0000             | 00 00           | Hold SDATA low until    |
|                  |                 | erase completes.        |

FIGURE 3-1: BULK ERASE FLOW

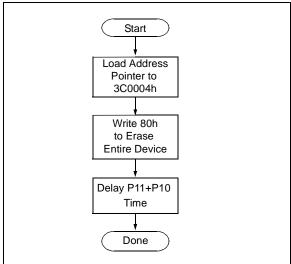

FIGURE 3-2: BULK ERASE TIMING

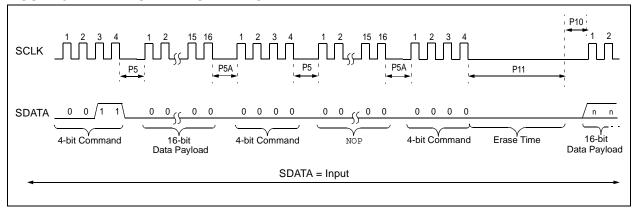

#### 3.1.1 LOW VOLTAGE ICSP BULK ERASE

When using low voltage ICSP, the part must be supplied by the voltage specified in parameter D111, if a bulk erase is to be executed. All other bulk erase details as described above apply.

If it is determined that a program memory erase must be performed at a supply voltage below the bulk erase limit, refer to the erase methodology described in Sections 3.1.2 and 3.2.2.

If it is determined that a data EEPROM erase must be performed at a supply voltage below the bulk erase limit, follow the methodology described in Section 3.4 and write ones to the array.

## 3.1.2 ICSP MULTI-PANEL SINGLE ROW ERASE

Irrespective of whether high or low voltage ICSP is used, it is possible to erase single row (64 bytes of data) in all panels at once. For example, in the case of a 64-Kbyte device (8 panels), 512 bytes through 64 bytes in each panel, can be erased simultaneously during each erase sequence. In this case, the offset of the erase within each panel is the same (see Figure 3-5). Multi-Panel Single Row Erase is enabled by appropriately configuring the Programming Control register located at 3C0006h.

The multi-panel single row erase duration is externally timed and is controlled by SCLK. After a "Start Programming" command is issued (4-bit command, '1111'), a NOP is issued, where the 4th SCLK is held high for the duration of the programming time, P9.

After SCLK is brought low, the programming sequence is terminated. SCLK must be held low for the time specified by parameter P10 to allow high voltage discharge of the memory array.

The code sequence to program a PIC18FXX2/XX8 device is shown in Table 3-3. The flowchart shown in Figure 3-3 depicts the logic necessary to completely erase a PIC18FXX2/XX8 device. The timing diagram that details the "Start Programming" command, and parameters P9 and P10 is shown in Figure 3-6.

The TBLPTR register must contain the same offset value when initiating the programming sequence as it did when the write buffers were loaded.

TABLE 3-3: ERASE CODE MEMORY CODE SEQUENCE

| 4-Bit<br>Command   | Data Payload                                                                               | Core Instruction                                  |  |
|--------------------|--------------------------------------------------------------------------------------------|---------------------------------------------------|--|
| Step 1: Direct acc | ess to config memory.                                                                      |                                                   |  |
| 0000               | 8E A6                                                                                      | BSF EECON1, EEPGD                                 |  |
| 0000               | 8C A6                                                                                      | BSF EECON1, CFGS                                  |  |
| 0000               | 86 A6                                                                                      | BSF EECON1, WREN                                  |  |
| Step 2: Configure  | device for multi-panel w                                                                   | rrites.                                           |  |
| 0000               | OE 3C                                                                                      | MOVLW 3Ch                                         |  |
| 0000               | 6E F8                                                                                      | MOVWF TBLPTRU                                     |  |
| 0000               | 0E 00                                                                                      | MOVLW 00h                                         |  |
| 0000               | 6E F7                                                                                      | MOVWF TBLPTRH                                     |  |
| 0000               | 0E 06                                                                                      | MOVLW 06h                                         |  |
| 0000               | 6E F6                                                                                      | MOVWF TBLPTRL                                     |  |
| 1100               | 00 40                                                                                      | Write 40h to 3C0006h to enable multi-panel erase. |  |
| Step 3: Direct acc | ess to code memory an                                                                      | d enable erase.                                   |  |
| 0000               | 8E A6                                                                                      | BSF EECON1, EEPGD                                 |  |
| 0000               | 9C A6                                                                                      | BCF EECON1, CFGS                                  |  |
| 0000               | 88 A6                                                                                      | BSF EECON1, FREE                                  |  |
| 0000               | 6A F8                                                                                      | CLRF TBLPTRU                                      |  |
| 0000               | 6A F7                                                                                      | CLRF TBLPTRH                                      |  |
| 0000               | 6A F6                                                                                      | CLRF TBLPTRL                                      |  |
| Step 4: Erase sing | Step 4: Erase single row of all panels at an offset.                                       |                                                   |  |
| 1111               | <dummylsb> <dummymsb></dummymsb></dummylsb>                                                | Write 2 dummy bytes and start programming.        |  |
| 0000               | 00 00                                                                                      | NOP - hold SCLK high for time P9.                 |  |
| Step 5: Repeat st  | Step 5: Repeat step 4, with Address Pointer incremented by 64 until all panels are erased. |                                                   |  |

### FIGURE 3-3: MULTI-PANEL SINGLE ROW ERASE CODE MEMORY FLOW

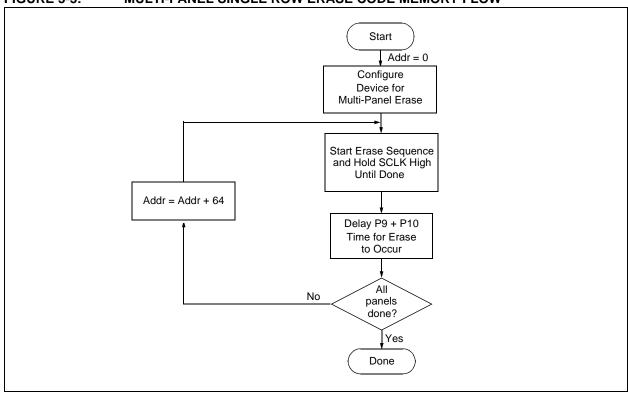

### 3.2 Code Memory Programming

Programming code memory is accomplished by first loading data into the appropriate write buffers and then initiating a programming sequence. Each panel in the code memory space (see Figure 2-2) has an 8-byte deep write buffer that must be loaded prior to initiating a write sequence. The actual memory write sequence takes the contents of these buffers and programs the associated EEPROM code memory.

Typically, all of the program buffers are written in parallel (Multi-Panel Write mode). In other words, in the case of a 32-Kbyte device (4 panels with an 8-byte buffer per panel), 32 bytes will be simultaneously programmed during each programming sequence. In this case, the offset of the write within each panel is the same (see Figure 3-4). Multi-Panel Write mode is enabled by appropriately configuring the programming control register located at 3C0006h.

The programming duration is externally timed and is controlled by SCLK. After a "Start Programming" command is issued (4-bit command, '1111'), a NOP is issued, where the 4th SCLK is held high for the duration of the programming time, P9.

After SCLK is brought low, the programming sequence is terminated. SCLK must be held low for the time specified by parameter P10 to allow high voltage discharge of the memory array.

The code sequence to program a PIC18FXX2/XX8 device is shown in Figure 3-4. The flowchart shown in Figure 3-5 depicts the logic necessary to completely write a PIC18FXX2/XX8 device.

**Note:** The TBLPTR register must contain the same offset value when initiating the programming sequence as it did when the write buffers were loaded.

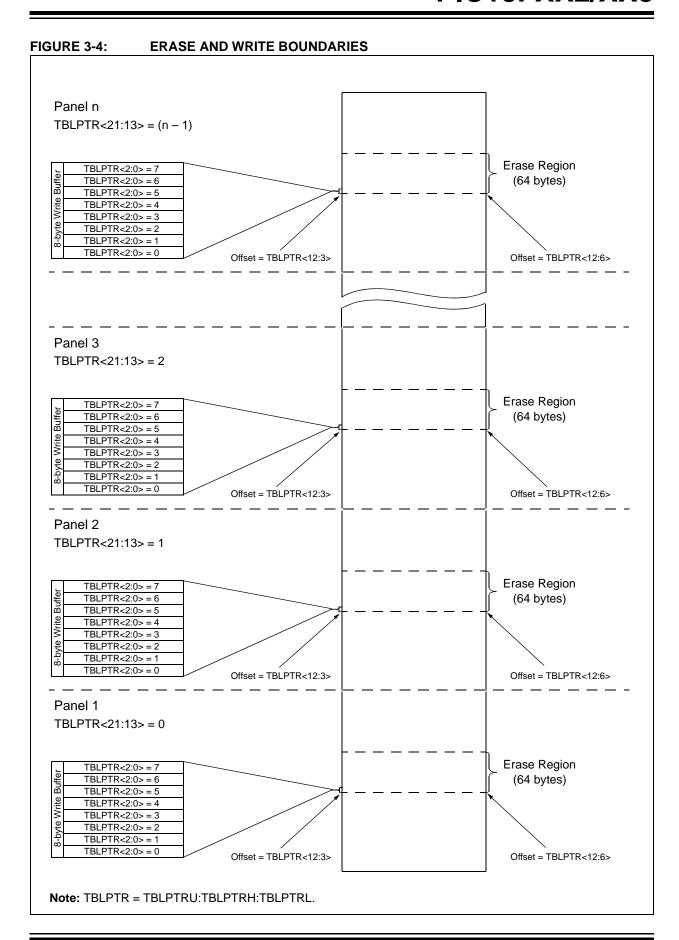

**TABLE 3-4:** WRITE CODE MEMORY CODE SEQUENCE

| ABLE 5-4. WRITE CODE MEMORT CODE SEQUENCE |                                         |                                                                                           |  |  |
|-------------------------------------------|-----------------------------------------|-------------------------------------------------------------------------------------------|--|--|
| 4-Bit<br>Command                          | Data Payload                            | Core Instruction                                                                          |  |  |
| Step 1: Direct acc                        | Step 1: Direct access to config memory. |                                                                                           |  |  |
| 0000                                      | 8E A6                                   | BSF EECON1, EEPGD                                                                         |  |  |
| 0000                                      | 8C A6                                   | BSF EECON1, CFGS                                                                          |  |  |
| 0000                                      | 86 A6                                   | BSF EECON1, WREN                                                                          |  |  |
| Step 2: Configure                         | device for multi-panel w                | rites.                                                                                    |  |  |
| 0000                                      | OE 3C                                   | MOVLW 3Ch                                                                                 |  |  |
| 0000                                      | 6E F8                                   | MOVWF TBLPTRU                                                                             |  |  |
| 0000                                      | 0E 00                                   | MOVLW 00h                                                                                 |  |  |
| 0000                                      | 6E F7                                   | MOVWF TBLPTRH                                                                             |  |  |
| 0000                                      | 0E 06                                   | MOVLW 06h                                                                                 |  |  |
| 0000                                      | 6E F6                                   | MOVWF TBLPTRL                                                                             |  |  |
| 1100                                      | 00 40                                   | Write 40h to 3C0006h to enable multi-panel writes.                                        |  |  |
| Step 3: Direct acc                        | ess to code memory.                     |                                                                                           |  |  |
| 0000                                      | 8E A6                                   | BSF EECON1, EEPGD                                                                         |  |  |
| 0000                                      | 9C A6                                   | BCF EECON1, CFGS                                                                          |  |  |
| Step 4: Load write                        | buffer for Panel 1.                     | 1                                                                                         |  |  |
| 0000                                      | 0E <addr[21:16]></addr[21:16]>          | MOVLW <addr[21:16]></addr[21:16]>                                                         |  |  |
| 0000                                      | 6E F8                                   | MOVWF TBLPTRU                                                                             |  |  |
| 0000                                      | 0E <addr[15:8]></addr[15:8]>            | MOVLW <addr[15:8]></addr[15:8]>                                                           |  |  |
| 0000                                      | 6E F7                                   | MOVWF TBLPTRH                                                                             |  |  |
| 0000                                      | 0E <addr[7:0]></addr[7:0]>              | MOVLW <addr[7:0]></addr[7:0]>                                                             |  |  |
| 0000                                      | 6E F6                                   | MOVWF TBLPTRL                                                                             |  |  |
| 1101                                      | <lsb><msb></msb></lsb>                  | Write 2 bytes and post-increment address by 2                                             |  |  |
| 1101                                      | <lsb><msb></msb></lsb>                  | Write 2 bytes and post-increment address by 2                                             |  |  |
| 1101                                      | <lsb><msb></msb></lsb>                  | Write 2 bytes and post-increment address by 2                                             |  |  |
| 1100                                      | <lsb><msb></msb></lsb>                  | Write 2 bytes                                                                             |  |  |
| Step 5: Repeat fo                         | r Panel 2.                              | 1                                                                                         |  |  |
| Step 6: Repeat fo                         | r all but the last panel (N             | N – 1).                                                                                   |  |  |
| Step 7: Load write                        | e buffer for last panel.                |                                                                                           |  |  |
| 0000                                      | 0E <addr[21:16]></addr[21:16]>          | MOVLW <addr[21:16]></addr[21:16]>                                                         |  |  |
| 0000                                      | 6E F8                                   | MOVWF TBLPTRU                                                                             |  |  |
| 0000                                      | 0E <addr[15:8]></addr[15:8]>            | MOVLW <addr[15:8]></addr[15:8]>                                                           |  |  |
| 0000                                      | 6E F7                                   | MOVWF TBLPTRH                                                                             |  |  |
| 0000                                      | 0E <addr[7:0]></addr[7:0]>              | MOVLW <addr[7:0]></addr[7:0]>                                                             |  |  |
| 0000                                      | 6E F6                                   | MOVWF TBLPTRL                                                                             |  |  |
| 1101                                      | <lsb><msb></msb></lsb>                  | Write 2 bytes and post-increment address by 2                                             |  |  |
| 1101                                      | <lsb><msb></msb></lsb>                  | Write 2 bytes and post-increment address by 2                                             |  |  |
| 1101                                      | <lsb><msb></msb></lsb>                  | Write 2 bytes and post-increment address by 2                                             |  |  |
| 1111                                      | <lsb><msb></msb></lsb>                  | Write 2 bytes and start programming                                                       |  |  |
| 0000                                      | 00 00                                   | NOP - hold SCLK high for time P9                                                          |  |  |
| To continue writing                       | g data, repeat steps 2 th               | rough 5, where the Address Pointer is incremented by 8 in each panel at each iteration of |  |  |

the loop.

FIGURE 3-5: PROGRAM CODE MEMORY FLOW Start N = 1 LoopCount = 0Configure Device for Multi-Panel Writes Panel Base Address = (N - 1) x 2000h Addr = Panel Base Address + (8 x LoopCount) Load 8 Bytes to Panel N Write N = N + 1Buffer at <Addr> ΑII No panel buffers written? Yes N = 1LoopCount = Start Write Sequence LoopCount + 1 and Hold SCLK High Until Done Delay P9+P10 Time for Write to Occur ΑII No locations done? Yes Done

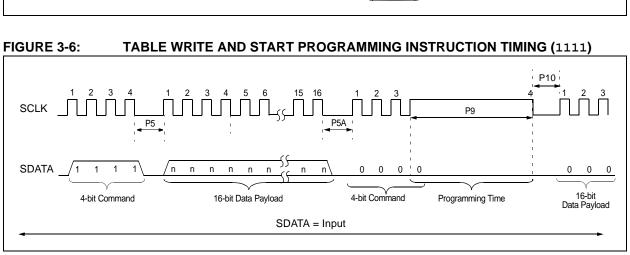

#### 3.2.1 SINGLE PANEL PROGRAMMING

The programming example presented in Section 3.2 utilizes multi-panel programming. This technique greatly decreases the total amount of time necessary to completely program a device and is the recommended method of completely programming a device.

There may be situations, however, where it is advantageous to limit writes to a single panel. In such cases, the user only needs to disable the multi-panel write feature of the device by appropriately configuring the programming control register located at 3C0006h.

The single panel that will be written will automatically be enabled, based on the value of the Table Pointer.

**Note:** For single panel programming, the user must still fill the 8-byte write buffer for the given panel.

#### 3.2.2 MODIFYING CODE MEMORY

All of the programming examples up to this point have assumed that the device is blank prior to programming. In fact, if the device is not blank, the direction has been to completely erase the device via a Bulk Erase operation (see Section 3.1) operation.

It may be the case, however, that the user wishes to modify only a section of an already programmed device. In such a situation, erasing the entire device is not a realistic option.

The minimum amount of data that can be written to the device is 8 bytes. This is accomplished by placing the device in Single Panel Write mode (see Section 3.2.1), loading the 8-byte write buffer for the panel, and then initiating a write sequence. In this case, however, it is assumed that the address space to be written already has data in it (i.e., it is not blank).

The minimum amount of code memory that may be erased at a given time is 64 bytes. Again, the device must be placed in Single Panel Write mode. The EECON1 register must then be used to erase the 64-byte target space prior to writing the data.

When using the EECON1 register to act on code memory, the EEPGD bit must be set (EECON1<7> = 1) and the CFGS bit must be cleared (EECON1<6> = 0). The WREN bit must be set (EECON1<2> = 1) to enable writes of any sort (e.g., erases), and this must be done prior to initiating a write sequence. The FREE bit must be set (EECON1<4> = 1) in order to erase the program space being pointed to by the Table Pointer. The erase sequence is initiated by the setting the WR bit (EECON1<1> = 1). It is strongly recommended that the WREN bit be set only when absolutely necessary.

To help prevent inadvertent writes when using the EECON1 register, EECON2 is used to "enable" the WR bit. This register must be sequentially loaded with 55h and then, AAh, immediately prior to asserting the WR bit in order for the write to occur.

The erase will begin on the falling edge of the 4th SCLK after the WR bit is set.

After the erase sequence terminates, SCLK must still be held low for the time specified by parameter P10 to allow high voltage discharge of the memory array.

TABLE 3-5: MODIFYING CODE MEMORY

| 4-Bit Command         Data Payload         Core Instruction           Step 1: Direct access to config memory.                                                                                                    |  |  |
|----------------------------------------------------------------------------------------------------|--|--|
| 0000                                                                                                    |  |  |
| 0000         8C A6         BSF         EECON1, CFGS           Step 2: Configure device for single panel writes.           0000         0E 3C         MOVLW 3Ch           0000         6E F8         MOVWF TBLPTRU           0000         0E 00         MOVLW 00h           0000         6E F7         MOVWF TBLPTRH           0000         0E 06         MOVLW 06h |  |  |
| 0000         8C A6         BSF         EECON1, CFGS           Step 2: Configure device for single panel writes.           0000         0E 3C         MOVLW 3Ch           0000         6E F8         MOVWF TBLPTRU           0000         0E 00         MOVLW 00h           0000         6E F7         MOVWF TBLPTRH           0000         0E 06         MOVLW 06h |  |  |
| 0000 0E 3C MOVLW 3Ch 0000 6E F8 MOVWF TBLPTRU 0000 0E 00 MOVLW 00h 0000 6E F7 MOVWF TBLPTRH 0000 0E 06 MOVLW 06h                                                                                                    |  |  |
| 0000 6E F8 MOVWF TBLPTRU 0000 0E 00 MOVLW 00h 0000 6E F7 MOVWF TBLPTRH 0000 0E 06 MOVLW 06h                                                                                                    |  |  |
| 0000 0E 00 MOVLW 00h<br>0000 6E F7 MOVWF TBLPTRH<br>0000 0E 06 MOVLW 06h                                                                                                    |  |  |
| 0000 6E F7 MOVWF TBLPTRH 0000 0E 06 MOVLW 06h                                                                                                    |  |  |
| 0000 0E 06 MOVLW 06h                                                                                                    |  |  |
|                                                                                                    |  |  |
| 0000 6F F6 MOVWE TBLPTRI.                                                                                                    |  |  |
| 10011 10011111                                                                                                    |  |  |
| 1100 00 00 Write 00h to 3C0006h to enable single-panel writes.                                                                                                    |  |  |
| Step 3: Direct access to code memory.                                                                                                    |  |  |
| 0000 8E A6 BSF EECON1, EEPGD                                                                                                    |  |  |
| 0000 9C A6 BCF EECON1, CFGS                                                                                                    |  |  |
| Step 4: Set the Table Pointer for the block to be erased.                                                                                                    |  |  |
| 0000 0E <addr[21:16]> MOVLW <addr[21:16]></addr[21:16]></addr[21:16]>                                                                                                    |  |  |
| 0000 6E F8 MOVWF TBLPTRU                                                                                                    |  |  |
| 0000 0E <addr[8:15]> MOVLW <addr[8:15]></addr[8:15]></addr[8:15]>                                                                                                    |  |  |
| 0000 6E F7 MOVWF TBLPTRH                                                                                                    |  |  |
| 0000 0E <addr[7:0]> MOVLW <addr[7:0]></addr[7:0]></addr[7:0]>                                                                                                    |  |  |
| 0000 6E F6 MOVWF TBLPTRL                                                                                                    |  |  |
| Step 5: Enable memory writes and setup an erase.                                                                                                    |  |  |
| 0000 84 A6 BSF EECON1, WREN                                                                                                    |  |  |
| 0000 88 A6 BSF EECON1, FREE                                                                                                    |  |  |
| Step 6: Perform required sequence.                                                                                                    |  |  |
| 0000 0E 55 MOVLW 55h                                                                                                    |  |  |
| 0000 6E A7 MOVWF EECON2                                                                                                    |  |  |
| 0000 0E AA MOVLW 0AAh                                                                                                    |  |  |
| 0000 6E A7 MOVWF EECON2                                                                                                    |  |  |
| Step 7: Initiate erase.                                                                                                    |  |  |
| 0000 82 A6 BSF EECON1, WR                                                                                                    |  |  |
| 0000 00 00 NOP                                                                                                    |  |  |
| Step 8: Wait for P11+P10 and then disable writes.                                                                                                    |  |  |
| 0000 94 A6 BCF EECON1, WREN                                                                                                    |  |  |
| Step 9: Load write buffer for panel. The correct panel will be selected based on the Table Pointer.                                                                                                    |  |  |
| 0000 0E <addr[8:15]> MOVLW <addr[8:15]></addr[8:15]></addr[8:15]>                                                                                                    |  |  |
| 0000 6E F7 MOVWF TBLPTRH                                                                                                    |  |  |
| 0000 0E <addr[7:0]> MOVLW <addr[7:0]></addr[7:0]></addr[7:0]>                                                                                                    |  |  |
| 0000 6E F6 MOVWF TBLPTRL                                                                                                    |  |  |
| 1101 <lsb><msb> Write 2 bytes and post-increment address by 2</msb></lsb>                                                                                                    |  |  |
| 1101 <lsb><msb> Write 2 bytes and post-increment address by 2</msb></lsb>                                                                                                    |  |  |
| 1101 <lsb><msb> Write 2 bytes and post-increment address by 2</msb></lsb>                                                                                                    |  |  |
| 1111 <lsb><msb> Write 2 bytes and start programming</msb></lsb>                                                                                                    |  |  |
| 0000 00 00 NOD held corr blab for blac D0                                                                                                    |  |  |
| 0000 00 00 NOP - hold SCLK high for time P9                                                                                                    |  |  |

### 3.3 Data EEPROM Programming

Data EEPROM is accessed one byte at a time via an Address Pointer, EEADR, and a data latch, EEDATA. Data EEPROM is written by loading EEADR with the desired memory location, EEDATA with the data to be written, and initiating a memory write by appropriately configuring the EECON1 and EECON2 registers. A byte write automatically erases the location and writes the new data (erase-before-write).

When using the EECON1 register to perform a data EEPROM write, the EEPGD bit must be cleared (EECON1<7> = 0) and the CFGS bit must be cleared (EECON1<6> = 0). The WREN bit must be set (EECON1<2> = 1) to enable writes of any sort, and this must be done prior to initiating a write sequence. The write sequence is initiated by the setting the WR bit (EECON1<1> = 1). It is strongly recommended that the WREN bit be set only when absolutely necessary.

To help prevent inadvertent writes when using the EECON1 register, EECON2 is used to "enable" the WR bit. This register must be sequentially loaded with 55h and then, AAh, immediately prior to asserting the WR bit in order for the write to occur.

The write will begin on the falling edge of the 4th SCLK after the WR bit is set.

After the programming sequence terminates, SCLK must still be held low for the time specified by parameter P10 to allow high voltage discharge of the memory array.

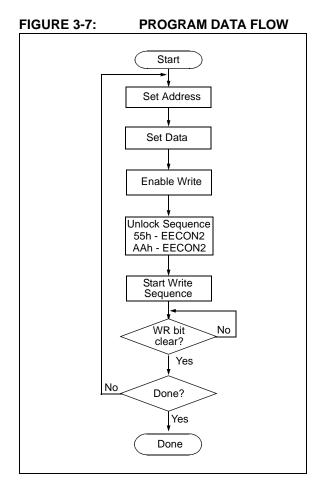

FIGURE 3-8: DATA EEPROM WRITE TIMING

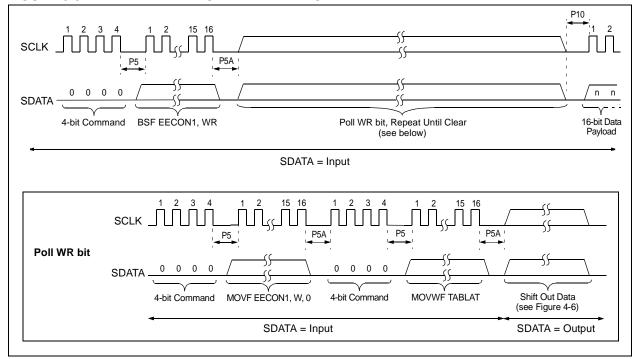

TABLE 3-6: PROGRAMMING DATA MEMORY

| 4-Bit<br>Command                                    | Data Payload                                    | Core Instruction                                                   |  |
|-----------------------------------------------------|-------------------------------------------------|--------------------------------------------------------------------|--|
| Step 1: Direct acc                                  | Step 1: Direct access to data EEPROM.           |                                                                    |  |
| 0000                                                | 9E A6<br>9C A6                                  | BCF EECON1, EEPGD<br>BCF EECON1, CFGS                              |  |
| Step 2: Set the da                                  | ta EEPROM Address Pointe                        | er.                                                                |  |
| 0000<br>0000<br>0000<br>0000                        | 0E <addr> 6E A9 0E <addrh> 6E AA</addrh></addr> | MOVLW <addr> MOVWF EEADR MOVLW <addrh> MOVWF EEADRH</addrh></addr> |  |
| Step 3: Load the o                                  | lata to be written.                             |                                                                    |  |
| 0000                                                | OE <data><br/>6E A8</data>                      | MOVLW <data> MOVWF EEDATA</data>                                   |  |
| Step 4: Enable memory writes.                       |                                                 |                                                                    |  |
| 0000                                                | 84 A6                                           | BSF EECON1, WREN                                                   |  |
| Step 5: Perform re                                  | equired sequence.                               |                                                                    |  |
| 0000<br>0000<br>0000<br>0000                        | 0E 55<br>6E A7<br>0E AA<br>6E A7                | MOVLW 0X55 MOVWF EECON2 MOVLW 0XAA MOVWF EECON2                    |  |
| Step 6: Initiate wri                                | te.                                             |                                                                    |  |
| 0000                                                | 82 A6                                           | BSF EECON1, WR                                                     |  |
| Step 7: Poll WR bit, repeat until the bit is clear. |                                                 |                                                                    |  |
| 0000<br>0000<br>0010                                | 50 A6<br>6E F5<br><lsb><msb></msb></lsb>        | MOVF EECON1, W, 0 MOVWF TABLAT Shift out data <sup>(1)</sup>       |  |
| Step 8: Disable wi                                  | Step 8: Disable writes.                         |                                                                    |  |
| 0000                                                | 94 A6                                           | BCF EECON1, WREN                                                   |  |
| Repeat steps 2 th                                   | Repeat steps 2 through 8 to write more data.    |                                                                    |  |

Note 1: See Figure 4-4 for details on Shift Out Data timing.

### 3.4 ID Location Programming

The ID locations are programmed much like the code memory, except that multi-panel writes must be disabled. The single panel that will be written will automatically be enabled, based on the value of the Table Pointer. The ID registers are mapped in addresses 200000h through 200007h. These locations read out normally, even after code protection.

**Note:** For single panel programming, the user must still fill the 8-byte data buffer for the panel.

Figure 3-7 demonstrates the code sequence required to write the ID locations.

TABLE 3-7: WRITE ID SEQUENCE

|                                                                              |                                                                                                    | <del></del>                                                                                                    |
|------------------------------------------------------------------------------|----------------------------------------------------------------------------------------------------|----------------------------------------------------------------------------------------------------|
| 4-Bit<br>Command                                                             | Data Payload                                                                                                    | Core Instruction                                                                                                    |
| Step 1: Direct acco                                                          | ess to config memory.                                                                                                    |                                                                                                    |
| 0000                                                                         | 8E A6<br>8C A6                                                                                                    | BSF EECON1, EEPGD BSF EECON1, CFGS                                                                                                    |
|                                                                              | device for single panel write                                                                                                    |                                                                                                    |
| 0000<br>0000<br>0000<br>0000<br>0000<br>1100<br>Step 3: Direct acci          | 0E 3C 6E F8 0E 00 6E F7 0E 06 6E F6 00 00 ess to code memory.                                                                                                   | MOVLW 3Ch MOVWF TBLPTRU MOVLW 00h MOVWF TBLPTRH MOVLW 06h MOVWF TBLPTRL Write 00h to 3C0006h to enable single panel writes.                                                                                                    |
| 0000                                                                         | 8E A6<br>9C A6                                                                                                    | BSF EECON1, EEPGD<br>BCF EECON1, CFGS                                                                                                    |
| Step 4: Load write                                                           | buffer. Panel will be automa                                                                                                    | atically determined by address.                                                                                                    |
| 0000<br>0000<br>0000<br>0000<br>0000<br>0000<br>1101<br>1101<br>1101<br>1111 | 0E 20 6E F8 0E 00 6E F7 0E 00 6E F6 <lsb><msb> <lsb><msb> <lsb><msb> <lsb><msb> <lsb><msb> &lt;0 00</msb></lsb></msb></lsb></msb></lsb></msb></lsb></msb></lsb> | MOVLW 20h MOVWF TBLPTRU MOVLW 00h MOVWF TBLPTRH MOVLW 00h MOVWF TBLPTRL Write 2 bytes and post-increment address by 2 Write 2 bytes and post-increment address by 2 Write 2 bytes and post-increment address by 2 Write 2 bytes and post-increment address by 2 Write 2 bytes and start programming NOP - hold SCLK high for time P9 |

In order to modify the ID locations, refer to the methodology described in Section 3.2.2, "Modifying Code Memory". As with code memory, the ID locations must be erased before modified.

### 3.5 Boot Block Programming

The Boot Block segment is programmed in exactly the same manner as the ID locations (see Section 3.4). Multi-panel writes must be disabled so that only addresses in the range 0000h to 01FFh will be written.

The code sequence detailed in Figure 3-7 should be used, except that the address data used in "Step 3" will be in the range 000000h to 0001FFh.

### 3.6 Configuration Bits Programming

Unlike code memory, the configuration bits are programmed a byte at a time. The "Table Write, Begin Programming" (4-bit command, '1111') is used, but only 8 bits of the following 16-bit payload will be written. The LSB of the payload will be written to even addresses, and the MSB will be written to odd addresses. The code sequence to program two consecutive configuration locations is shown in Figure 3-8.

TABLE 3-8: SET ADDRESS POINTER TO CONFIGURATION LOCATION

| 4-Bit<br>Command                                                     | Data Payload                                                                                                    | Core Instruction                                                                                                    |  |  |  |  |  |
|----------------------------------------------------------------------|----------------------------------------------------------------------------------------------------|----------------------------------------------------------------------------------------------------|--|--|--|--|--|
| Step 1: Direct acc                                                   | Step 1: Direct access to config memory.                                                                                                    |                                                                                                    |  |  |  |  |  |
| 0000                                                                 | 8E A6<br>8C A6                                                                                                    | BSF EECON1, EEPGD BSF EECON1, CFGS                                                                                                    |  |  |  |  |  |
| Step 2: Position th                                                  | ne program counter <sup>(1)</sup> .                                                                                                    |                                                                                                    |  |  |  |  |  |
| 0000                                                                 | EF 00<br>F8 00                                                                                                    | GOTO 100000h                                                                                                    |  |  |  |  |  |
| Step 3 <sup>(2)</sup> : Set Tab                                      | le Pointer for config byte to I                                                                                                    | be written. Write even/odd addresses.                                                                                                    |  |  |  |  |  |
| 0000<br>0000<br>0000<br>0000<br>0000<br>0000<br>1111<br>0000<br>0000 | 0E 30<br>6E F8<br>0E 00<br>6E F7<br>0E 00<br>6E F6<br><lsb><msb ignored=""><br/>00 00<br/>2A F6<br/><lsb ignored=""><msb><br/>00 00</msb></lsb></msb></lsb> | MOVLW 30h MOVWF TBLPTRU MOVLW 00h MOVWF TBLPRTH MOVLW 00h MOVWF TBLPTRL Load 2 bytes and start programming NOP - hold SCLK high for time P9 INCF TBLPTRL Load 2 bytes and start programming NOP - hold SCLK high for time P9 |  |  |  |  |  |

- Note 1: If the code protection bits are programmed while the program counter resides in the same block, then the interaction of code protection logic may prevent further table writes. To avoid this situation, move the program counter outside the code protection area (e.g., GOTO 100000h).
  - 2: Enabling the write protection of configuration bits (WRTC = 0 in CONFIG6H) will prevent further writing of configuration bits. Always write all the configuration bits before enabling the write protection for configuration bits.

FIGURE 3-9: CONFIGURATION PROGRAMMING FLOW

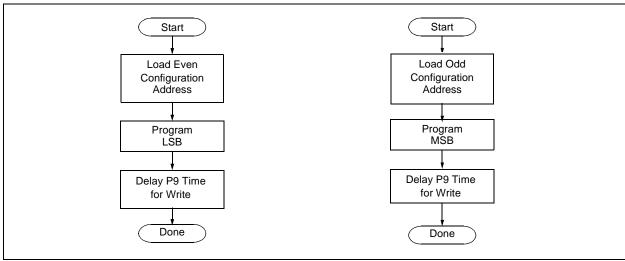

#### 4.0 READING THE DEVICE

## 4.1 Read Code Memory, ID Locations, and Configuration Bits

Code memory is accessed one byte at a time, via the 4-bit command, '1001' (Table Read, post-increment). The contents of memory pointed to by the Table Pointer (TBLPTRU:TBLPTRH:TBLPTRL) are loaded into the Table Latch and then serially output on SDATA.

The 4-bit command is shifted in LSb first. The Read is executed during the next 8 clocks, then shifted out on SDATA during the last 8 clocks, LSb to MSb. A delay of P6 must be introduced after the falling edge of the 8th SCLK of the operand to allow SDATA to transition from an input to an output. During this time, SCLK must be held low (see Table 4-1). This operation also increments the Table Pointer pointer by one, pointing to the next byte in code memory for the next read.

This technique will work to read any memory in the 000000h to 3FFFFFh address space, so it also applies to the reading of the ID and configuration registers.

TABLE 4-1: READ CODE MEMORY SEQUENCE

| 4-Bit<br>Command                                                              | Data Payload                                                                                             | Core Instruction                                                                                                    |  |  |  |
|-------------------------------------------------------------------------------|----------------------------------------------------------------------------------------------------|----------------------------------------------------------------------------------------------------|--|--|--|
| Step 1: Set Table                                                             | Pointer.                                                                                                 |                                                                                                    |  |  |  |
| 0000<br>0000<br>0000<br>0000<br>0000                                          | 0E <addr[21:16]> 6E F8 0E <addr[15:8]> 6E F7 0E <addr[7:0]> 6E F6</addr[7:0]></addr[15:8]></addr[21:16]> | MOVLW Addr[21:16] MOVWF TBLPTRU MOVLW <addr[15:8]> MOVWF TBLPTRH MOVLW <addr[7:0]> MOVWF TBLPTRL</addr[7:0]></addr[15:8]> |  |  |  |
| Step 2: Read memory into Table Latch and then shift out on SDATA, LSb to MSb. |                                                                                                    |                                                                                                    |  |  |  |
| 1001                                                                          | 00 00                                                                                                    | TBLRD *+                                                                                                    |  |  |  |

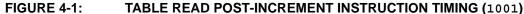

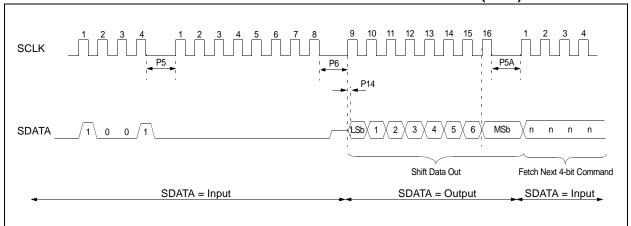

## 4.2 Verify Code Memory and ID locations

The verify step involves reading back the code memory space and comparing against the copy held in the programmer's buffer. Memory reads occur a single byte at a time, so two bytes must be read to compare against the word in the programmer's buffer. Refer to Section 4.1 for implementation details of reading code memory.

The Table Pointer must be manually set to 200000h (base address of the ID locations) once the code memory has been verified. The post-increment feature of the Table Read 4-bit command may not be used to increment the Table Pointer beyond 1FFFFFh.

FIGURE 4-2: VERIFY CODE MEMORY FLOW

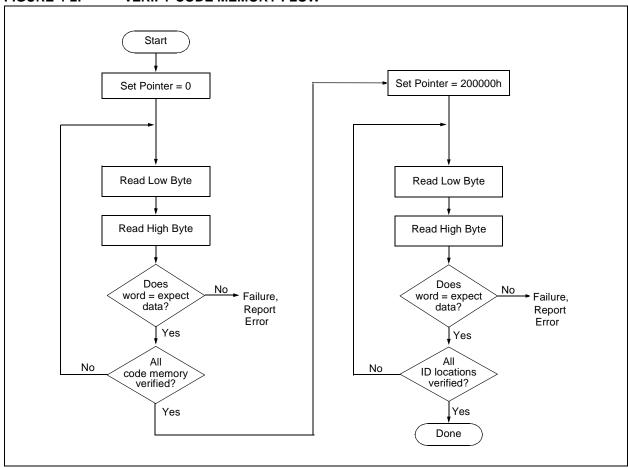

### 4.3 Verify Configuration Bits

A configuration address may be read and output on SDATA via the 4-bit command, '1001'. Configuration data is read and written in a bytewise fashion, so it is not necessary to merge two bytes into a word prior to a compare. The result may then be immediately compared to the appropriate configuration data in the programmer's memory for verification. Refer to Section 4.1 for implementation details of reading configuration data.

### 4.4 Read Data EEPROM Memory

Data EEPROM is accessed one byte at a time via an Address Pointer, EEADR, and a data latch, EEDATA. Data EEPROM is read by loading EEADR with the desired memory location and initiating a memory read by appropriately configuring the EECON1 register. The data will be loaded into EEDATA, where it may be serially output on SDATA via the 4-bit command, '0010' (shift out data holding register). A delay of P6 must be introduced after the falling edge of the 8th SCLK of the operand to allow SDATA to transition from an input to an output. During this time, SCLK must be held low (see Figure 4-4).

The command sequence to read a single byte of data is shown in Figure 4-2.

FIGURE 4-3: READ DATA EEPROM FLOW

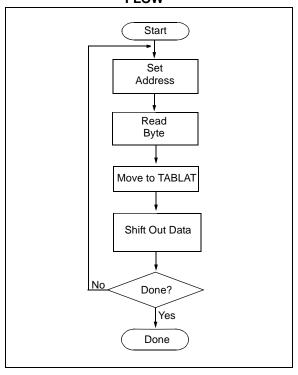

TABLE 4-2: READ DATA EEPROM MEMORY

| 4-Bit<br>Command             | Data Payload                                             | Core Instruction                                                   |  |  |  |  |  |
|------------------------------|----------------------------------------------------------|--------------------------------------------------------------------|--|--|--|--|--|
| Step 1: Direct acc           | Step 1: Direct access to data EEPROM.                    |                                                                    |  |  |  |  |  |
| 0000<br>0000                 | 9E A6<br>9C A6                                           | BCF EECON1, EEPGD<br>BCF EECON1, CFGS                              |  |  |  |  |  |
| Step 2: Set the da           | ata EEPROM Address Point                                 | er.                                                                |  |  |  |  |  |
| 0000<br>0000<br>0000<br>0000 | 0E <addr> 6E A9 0E <addrh> 6E AA</addrh></addr>          | MOVLW <addr> MOVWF EEADR MOVLW <addrh> MOVWF EEADRH</addrh></addr> |  |  |  |  |  |
| Step 3: Initiate a           | memory read.                                             |                                                                    |  |  |  |  |  |
| 0000                         | 80 A6                                                    | BSF EECON1, RD                                                     |  |  |  |  |  |
| Step 4: Load data            | Step 4: Load data into the serial data holding register. |                                                                    |  |  |  |  |  |
| 0000<br>0000<br>0010         | 50 A8<br>6E F5<br><lsb><msb></msb></lsb>                 | MOVF EEDATA, W, 0 MOVWF TABLAT Shift Out Data(1)                   |  |  |  |  |  |

Note 1: The <LSB> is undefined. The <MSB> is the data.

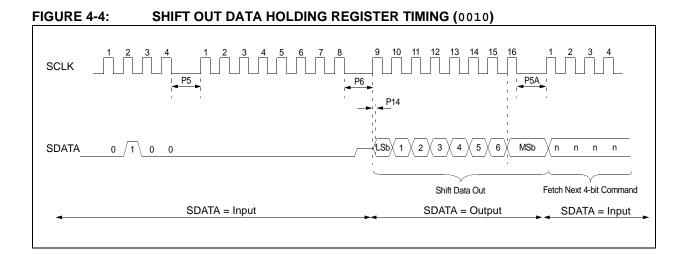

## 4.5 Verify Data EEPROM

A data EEPROM address may be read via a sequence of core instructions (4-bit command, '0000') and then output on SDATA via the 4-bit command, '0010' (shift out data holding register). The result may then be immediately compared to the appropriate data in the programmer's memory for verification. Refer to Section 4.4 for implementation details of reading data EEPROM.

#### 4.6 Blank Check

The term "Blank Check" means to verify that the device has no programmed memory cells. All memories must be verified: code memory, data EEPROM, ID locations, and configuration bits. The Device ID registers (3FFFFEh:3FFFFFh) should be ignored.

A "blank" or "erased" memory cell will read as a '1'. So, "Blank Checking" a device merely means to verify that all bytes read as FFh, except the configuration bits. Unused (reserved) configuration bits will read '0' (programmed). Refer to Table 5-2 for blank configuration expect data for the various PIC18FXX2/XX8 devices.

If it is determined that the device is not blank, then the device should be Bulk Erased (see Section 3.1) before any attempt to program is made.

Given that "Blank Checking" is merely code and data EEPROM verification with FFh expect data, refer to Section 4.4 and Section 4.2 for implementation details.

FIGURE 4-5: BLANK CHECK FLOW

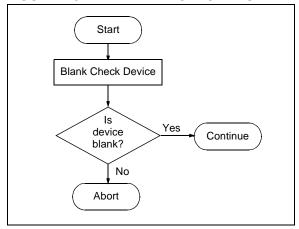

#### 5.0 CONFIGURATION WORD

The PIC18FXX2/XX8 has several configuration words. These bits can be set or cleared to select various device configurations. All other memory areas should be programmed and verified prior to setting configuration words. These bits may be read out normally, even after read or code protected.

#### 5.1 ID Locations

A user may store identification information (ID) in eight ID locations mapped in 200000h:200007h. It is recommended that the most significant nibble of each ID be 0Fh. In doing so, if the user code inadvertently tries to execute from the ID space, the ID data will execute as NOP.

#### 5.2 Device ID Word

The device ID word for the PIC18FXX2/XX8 is located at 3FFFFEh:3FFFFFh. These bits may be used by the programmer to identify what device type is being programmed and read out normally, even after code or read protected.

## 5.3 Low Voltage Programming (LVP) Bit

The LVP bit in configuration register CONFIG4L enables low voltage ICSP programming. The LVP bit defaults to a '1' from the factory.

If Low Voltage Programming mode is not used, the LVP bit can be programmed to a '0' and RB5/PGM becomes a digital I/O pin. However, the LVP bit may only be programmed by entering the High Voltage ICSP mode, where MCLR/VPP is raised to VIHH. Once the LVP bit is programmed to a '0', only the High Voltage ICSP mode is available and only the High Voltage ICSP mode can be used to program the device.

- Note 1: The normal ICSP mode is always available, regardless of the state of the LVP bit, by applying VIHH to the MCLR/VPP pin.
  - 2: While in Low Voltage ICSP mode, the RB5 pin can no longer be used as a general purpose I/O. The RB5 pin should be held low during normal operation to protect against inadvertent ICSP mode entry.

TABLE 5-1: DEVICE ID VALUE

| Device    | Device ID Value |           |  |  |  |
|-----------|-----------------|-----------|--|--|--|
| Device    | DEVID2          | DEVID1    |  |  |  |
| PIC18F242 | 04h             | 100x xxxx |  |  |  |
| PIC18F248 | 08h             | 000x xxxx |  |  |  |
| PIC18F252 | 04h             | 000x xxxx |  |  |  |
| PIC18F258 | 08h             | 010x xxxx |  |  |  |
| PIC18F442 | 04h             | 101x xxxx |  |  |  |
| PIC18F448 | 08h             | 001x xxxx |  |  |  |
| PIC18F452 | 04h             | 001x xxxx |  |  |  |
| PIC18F458 | 08h             | 011x xxxx |  |  |  |

TABLE 5-2: PIC18FXX2/XX8 CONFIGURATION BITS AND DEVICE IDS

| File    | File Name |       | Bit 6 | Bit 5 | Bit 4 | Bit 3  | Bit 2  | Bit 1  | Bit 0   | Erased or<br>"Blank" Value |
|---------|-----------|-------|-------|-------|-------|--------|--------|--------|---------|----------------------------|
| 300000h | CONFIG1L  |       | _     | _     | _     | _      | _      | _      | _       | 0000 0000                  |
| 300001h | CONFIG1H  | _     | _     | OSCEN | _     | _      | FOSC2  | FOSC1  | FOSC0   | 0010 0111                  |
| 300002h | CONFIG2L  | _     | _     | _     | _     | BORV1  | BORV2  | BOREN  | PWRTE   | 0000 1111                  |
| 300003h | CONFIG2H  | _     | _     | _     | _     | WDTPS2 | WDTPS1 | WDTPS0 | WDTEN   | 0000 1111                  |
| 300004h | CONFIG3L  | _     | _     | _     | _     | _      | _      | _      | _       | 0000 0000                  |
| 300005h | CONFIG3H  | _     | _     | _     | _     | _      | _      | _      | CCP2MX* | 0000 0001                  |
| 300006h | CONFIG4L  | BKBUG | _     | _     | _     | _      | LVP    | _      | STVREN  | 1000 0101                  |
| 300007h | CONFIG4H  | _     | _     | _     | _     | _      | _      | _      | _       | 0000 0000                  |
| 300008h | CONFIG5L  | _     | _     | _     | _     | CP3    | CP2    | CP1    | CP0     | 0000 1111                  |
| 300009h | CONFIG5H  | CPD   | СРВ   | _     | _     | _      | _      | _      | _       | 1100 0000                  |
| 30000Ah | CONFIG6L  | _     | _     | _     | _     | WRT3   | WRT2   | WRT1   | WRT0    | 0000 1111                  |
| 30000Bh | CONFIG6H  | WRTD  | WRTB  | WRTC  | _     | _      | _      | _      | _       | 1110 0000                  |
| 30000Ch | CONFIG7L  | _     | _     | _     | _     | EBTR3  | EBTR2  | EBTR1  | EBTR0   | 0000 1111                  |
| 30000Dh | CONFIG7H  | _     | EBTRB | _     | _     | _      | _      | _      | _       | 0100 0000                  |
| 3FFFEh  | DEVID1    | DEV2  | DEV1  | DEV0  | REV4  | REV3   | REV2   | REV1   | REV0    | Table 5-1                  |
| 3FFFFFh | DEVID2    | DEV10 | DEV9  | DEV8  | DEV7  | DEV6   | DEV5   | DEV4   | DEV3    | Table 5-1                  |

 $<sup>^{\</sup>star}$  This bit only applies to the PIC18FXX2 devices.

## PIC18FXX2/XX8

TABLE 5-3: PIC18FXX2/XX8 BIT DESCRIPTION

| Bit Name              | Configuration<br>Words | Description                                                                                                    |
|-----------------------|------------------------|----------------------------------------------------------------------------------------------------|
| OSCEN                 | CONFIG1H               | Low Power System Clock Option (Timer1) Enable bit  1 = Disabled  0 = Timer1 oscillator system clock option enabled                                                                                                    |
| FOSC2:FOSC0           | CONFIG1H               | Oscillator Selection bits  111 = RC oscillator w/ OSC2 configured as RA6  110 = HS oscillator w/ PLL enabled  101 = EC oscillator w/ OSC2 configured as RA6  100 = RC oscillator w/ OSC2 configured as "divide by 4 clock output"  011 = RC oscillator  010 = HS oscillator  001 = XT oscillator  000 = LP oscillator |
| BORV1:BORV0           | CONFIG2L               | Brown-out Reset Voltage bits  11 = VBOR set to 2.0V  10 = VBOR set to 2.7V  01 = VBOR set to 4.2V  00 = VBOR set to 4.5V                                                                                                    |
| BOREN                 | CONFIG2L               | Brown-out Reset Enable bit  1 = Brown-out Reset enabled  0 = Brown-out Reset disabled                                                                                                    |
| PWRTEN                | CONFIG2L               | Power-up Timer Enable bit  1 = PWRT disabled  0 = PWRT enabled                                                                                                    |
| WDTPS2:WDTPS0         | CONFIG2H               | Watchdog Timer Postscaler Select bits  111 = 1:128  110 = 1:64  101 = 1:32  100 = 1:16  011 = 1:8  010 = 1:4  001 = 1:2  000 = 1:1                                                                                                    |
| WDTEN                 | CONFIG2H               | Watchdog Timer Enable bit  1 = WDT enabled  0 = WDT disabled (control is placed on SWDTEN bit)                                                                                                    |
| CCP2MX <sup>(1)</sup> | CONFIG3H               | CCP2 MUX bit  1 = CCP2 input/output is multiplexed with RC1  0 = CCP2 input/output is multiplexed with RB3                                                                                                    |
| BKBUG                 | CONFIG4L               | Background Debugger Enable bit  1 = Background debugger disabled  0 = Background debugger enabled                                                                                                    |
| LVP                   | CONFIG4L               | Low Voltage Programming Enable bit  1 = Low voltage programming enabled  0 = Low voltage programming disabled                                                                                                    |
| STVREN                | CONFIG4L               | Stack Overflow/Underflow Reset Enable bit  1 = Stack overflow/underflow will cause RESET  0 = Stack overflow/underflow will not cause RESET                                                                                                    |

Note 1: This bit only applies to the PIC18FXX2 devices.

2: These bits only apply to the PIC18FX52/X58 devices.

TABLE 5-3: PIC18FXX2/XX8 BIT DESCRIPTION (CONTINUED)

| Bit Name            | Configuration Words | Description                                                                                                    |
|---------------------|---------------------|----------------------------------------------------------------------------------------------------|
| CP0                 | CONFIG5L            | Code Protection bits (code memory area 0200h - 1FFFh)  1 = Code memory not code protected  0 = Code memory code protected                          |
| CP1                 | CONFIG5L            | Code Protection bits (code memory area 2000h - 3FFFh)  1 = Code memory not code protected  0 = Code memory code protected                          |
| CP2 <sup>(2)</sup>  | CONFIG5L            | Code Protection bits (code memory area 4000h - 5FFFh)  1 = Code memory not code protected  0 = Code memory code protected                          |
| CP3 <sup>(2)</sup>  | CONFIG5L            | Code Protection bits (code memory area 6000h - 7FFFh)  1 = Code memory not code protected  0 = Code memory code protected                          |
| CPD                 | CONFIG5H            | Code Protection bits (data EEPROM)  1 = Data EEPROM not code protected  0 = Data EEPROM code protected                                             |
| СРВ                 | CONFIG5H            | Code Protection bits (boot block, memory area 0000h - 01FFh)  1 = Boot block not code protected  0 = Boot block code protected                     |
| WRT0                | CONFIG6L            | Table Write Protection bit (code memory area 0200h - 1FFFh)  1 = Code memory not write protected  0 = Code memory write protected                  |
| WRT1                | CONFIG6L            | Table Write Protection bit (code memory area 2000h - 3FFFh)  1 = Code memory not write protected  0 = Code memory write protected                  |
| WRT2 <sup>(2)</sup> | CONFIG6L            | Table Write Protection bit (code memory area 4000h - 5FFFh)  1 = Code memory not write protected  0 = Code memory write protected                  |
| WRT3 <sup>(2)</sup> | CONFIG6L            | Table Write Protection bit (code memory area 6000h - 7FFFh)  1 = Code memory not write protected  0 = Code memory write protected                  |
| WRTD                | CONFIG6H            | Table Write Protection bit (data EEPROM)  1 = Data EEPROM not write protected  0 = Data EEPROM write protected                                     |
| WRTB                | CONFIG6H            | Table Write Protection bit (boot block, memory area 0000h - 01FFh)  1 = Boot block not write protected  0 = Boot block write protected             |
| WRTC                | CONFIG6H            | Table Write Protection bit (Configuration registers)  1 = Configuration registers not write protected  0 = Configuration registers write protected |

Note 1: This bit only applies to the PIC18FXX2 devices.

2: These bits only apply to the PIC18FX52/X58 devices.

TABLE 5-3: PIC18FXX2/XX8 BIT DESCRIPTION (CONTINUED)

| Bit Name             | Configuration<br>Words | Description                                                                                                    |
|----------------------|------------------------|----------------------------------------------------------------------------------------------------|
| EBTR0                | CONFIG7L               | Table Read Protection bit (code memory area 0200h - 01FFFh)  1 = Code memory not protected from table reads executed in other blocks  0 = Code memory protected from table reads executed in other blocks     |
| EBTR1                | CONFIG7L               | Table Read Protection bit (code memory area 2000h - 3FFFh)  1 = Code memory not protected from table reads executed in other blocks  0 = Code memory protected from table reads executed in other blocks      |
| EBTR2 <sup>(2)</sup> | CONFIG7L               | Table Read Protection bit (code memory area 4000h - 5FFFh)  1 = Code memory not protected from table reads executed in other blocks  0 = Code memory protected from table reads executed in other blocks      |
| EBTR3 <sup>(2)</sup> | CONFIG7L               | Table Read Protection bit (code memory area 6000h - 7FFFh)  1 = Code memory not protected from table reads executed in other blocks  0 = Code memory protected from table reads executed in other blocks      |
| EBTRB                | CONFIG7H               | Table Read Protection bit (boot block, memory area 0000h - 01FFh)  1 = Boot block not protected from table reads executed in other blocks  0 = Boot block protected from table reads executed in other blocks |
| DEV10:DEV3           | DEVID2                 | Device ID bits These bits are used with the DEV2:DEV0 bits in the DEVID1 register to identify part number.                                                                                                    |
| DEV2:DEV0            | DEVID1                 | Device ID bits These bits are used with the DEV10:DEV3 bits in the DEVID2 register to identify part number.                                                                                                   |
| REV4:REV0            | DEVID1                 | These bits are used to indicate the revision of the device.                                                                                                    |

Note 1: This bit only applies to the PIC18FXX2 devices.

2: These bits only apply to the PIC18FX52/X58 devices.

## 5.4 Embedding Configuration Word Information in the HEX File

To allow portability of code, a PIC18FXX2/XX8 programmer is required to read the configuration word locations from the HEX file. If configuration word information is not present in the HEX file, then a simple warning message should be issued. Similarly, while saving a HEX file, all configuration word information must be included. An option to not include the configuration word information may be provided. When embedding configuration word information in the HEX file, it should start at address 300000h.

Microchip Technology Inc. feels strongly that this feature is important for the benefit of the end customer.

### 5.5 Checksum Computation

The checksum is calculated by summing the following:

- · The contents of all code memory locations
- · The configuration word, appropriately masked
- · ID locations

The Least Significant 16-bits of this sum are the checksum.

Table 5-4 describes how to calculate the checksum for each device.

Note 1: The checksum calculation differs depending on the code protect setting. Since the code memory locations read out differently depending on the code protect setting, the table describes how to manipulate the actual code memory values to simulate the values that would be read from a protected device. When calculating a checksum by reading a device, the entire code memory can simply be read and summed. The configuration word and ID locations can always be read.

TABLE 5-4: CHECKSUM COMPUTATION

| Device    | Code<br>Protect    | Checksum                                                                                                    | Blank<br>Value | 0xAA at 0<br>and Max<br>Address |
|-----------|--------------------|----------------------------------------------------------------------------------------------------|----------------|---------------------------------|
| PIC18F242 | None               | SUM(0000:01FF)+SUM(0200:1FFF)+SUM(2000:3FFF)+(CFGW1L & 0000)+(CFGW1H & 0027)+(CFGW2L + 000F)&(CFGW2H & 000F)+(CFGW3L & 0000)+(CFGW3H & 0001)+(CFGW4L & 0085)+(CFGW4H & 0000)+(CFGW5L & 0003)+(CFGW5H & 00C0)+(CFGW6L & 0003)+(CFGW7L & 0003)+(CFGW7H & 0040)                 | C2B4           | C20A                            |
|           | Boot Block         | SUM(0200:1FFF)+SUM(2000:3FFF)+(CFGW1L & 0000)+(CFGW1H & 0027)+(CFGW2L & 000F)+(CFGW2H & 000F)+(CFGW3L & 0000)+(CFGW3H & 0001)+(CFGW4L & 0085)+(CFGW4H & 0000)+(CFGW5L & 0003)+(CFGW5H & 00C0)+(CFGW6L & 0003)+(CFGW6H & 00E0)+(CFGW7L & 0003)+(CFGW7H & 0040)+SUM(IDs)       | C491           | C437                            |
|           | Boot/Panel1/Panel2 | (CFGW1L & 0000)+(CFGW1H & 0027)+(CFGW2L & 000F)+(CFGW2H & 000F)+(CFGW3L & 0000)+(CFGW3H & 0001)+(CFGW4L & 0085)+(CFGW4H & 0000)+(CFGW5L & 0003)+(CFGW5H & 00C0)+(CFGW6L & 0003)+(CFGW6H & 00E0)+(CFGW7L & 0003)+(CFGW7H & 0040)+SUM(IDs)                                     | 028E           | 289                             |
|           | All                | (CFGW1L & 0000)+(CFGW1H & 0027)+(CFGW2L & 000F)+(CFGW2H & 000F)+(CFGW3L & 0000)+(CFGW3H & 0001)+(CFGW4L & 0085)+(CFGW4H & 0000)+(CFGW5L & 0003)+(CFGW5H & 00C0)+(CFGW6L & 0003)+(CFGW6H & 00E0)+(CFGW7L & 0003)+(CFGW7H & 0040)+SUM(IDs)                                     | 028E           | 289                             |
| PIC18F248 | None               | SUM(0000:01FF)+SUM(0200:1FFF)+SUM(2000:3FFF)+(CFGW1L & 0000)+(CFGW1H & 0027)+(CFGW2L & 000F)+(CFGW2H & 000F)+(CFGW3L & 0000)+(CFGW3H & 0000)+(CFGW4L & 0085)+(CFGW4H & 0000)+(CFGW5L & 0003)+(CFGW5H & 00C0)+(CFGW6L & 0003)+(CFGW6H & 00E0)+(CFGW7L & 0003)+(CFGW7H & 0040) | C2B3           | C209                            |
|           | Boot Block         | SUM(0200:1FFF)+SUM(2000:3FFF)+(CFGW1L & 0000)+(CFGW1H & 0027)+(CFGW2L & 000F)+(CFGW2H & 000F)+(CFGW3L & 0000)+(CFGW3H & 0000)+(CFGW4L & 0085)+(CFGW4H & 0000)+(CFGW5L & 0003)+(CFGW5H & 00C0)+(CFGW6L & 0003)+(CFGW6H & 00E0)+(CFGW7L & 0003)+(CFGW7H & 0040)+SUM(IDs)       | C48F           | C435                            |
|           | Boot/Panel1/Panel2 | (CFGW1L & 0000)+(CFGW1H & 0027)+(CFGW2L & 000F)+(CFGW2H & 000F)+(CFGW3L & 0000)+(CFGW3H & 0000)+(CFGW4L & 0085)+(CFGW4H & 0000)+(CFGW5L & 0003)+(CFGW5H & 00C0)+(CFGW6L & 0003)+(CFGW6H & 00E0)+(CFGW7L & 0003)+(CFGW7H & 0040)+SUM(IDs)                                     | 028C           | 287                             |
|           | All                | (CFGW1L & 0000)+(CFGW1H & 0027)+(CFGW2L & 000F)+(CFGW2H & 000F)+(CFGW3L & 0000)+(CFGW3H & 0000)+(CFGW4L & 0085)+(CFGW4H & 0000)+(CFGW5L & 0003)+(CFGW5H & 00C0)+(CFGW6L & 0003)+(CFGW6H & 00E0)+(CFGW7L & 0003)+(CFGW7H & 0040)+SUM(IDs)                                     | 028C           | 287                             |

Legend: <u>Item</u> <u>Description</u>

CFGW = Configuration Word

SUM[a:b] = Sum of locations a to b inclusive

SUM\_ID = Bytewise sum of lower four bits of all customer ID locations

+ = Addition & = Bitwise AND

## PIC18FXX2/XX8

**TABLE 5-4: CHECKSUM COMPUTATION (CONTINUED)** 

| Device    | Code<br>Protect    | Checksum                                                                                                    | Blank<br>Value | 0xAA at 0<br>and Max<br>Address |
|-----------|--------------------|----------------------------------------------------------------------------------------------------|----------------|---------------------------------|
| PIC18F252 | None               | SUM(0000:01FF)+SUM(0200:1FFF)+SUM(2000:3FFF)+SUM (4000:5FFF)+SUM(6000:7FFF)+(CFGW1L & 0000)+(CFGW1H & 0027)+(CFGW2L + 000F)+(CFGW2H & 000F)+(CFGW3L & 0000)+(CFGW3H & 0001)+(CFGW4L & 0085)+(CFGW4H & 0000)+(CFGW5L & 000F)+(CFGW5H & 00C0)+(CFGW6L & 000F)+(CFGW6H & 0040)                                          | 82D8           | 822E                            |
|           | Boot Block         | SUM(0200:1FFF)+SUM(2000:3FFF)+SUM(4000:5FFF)+SUM (6000:7FFF)+(CFGW1L & 0000)+(CFGW1H & 0027)+(CFGW2L + 000F)+(CFGW2H & 000F)+(CFGW3L & 0000)+(CFGW3H & 0001)+(CFGW4L & 0085)+(CFGW4H & 0000)+(CFGW5L & 000F)+(CFGW5H & 000F)+(CFGW6H & 00E0)+(CFGW7L & 000F)+(CFGW7H & 0040)+SUM(IDs)                                | 84B7           | 845D                            |
|           | Boot/Panel1/Panel2 | SUM(4000:5FFF)+SUM(6000:7FFF)+(CFGW1L & 0000)+(CFGW1H & 0027)+(CFGW2L + 000F)+(CFGW2H & 000F)+(CFGW3L & 0000)+(CFGW3H & 0001)+(CFGW4L & 0085)+(CFGW4H & 0000)+(CFGW5L & 000F)+(CFGW5H & 00C0)+(CFGW6L & 000F)+(CFGW6H & 00E0)+(CFGW7H & 000F)+(CFGW7H & 0040)+SUM(IDs)                                               | C2B4           | C25A                            |
|           | All                | (CFGW1L & 0000)+(CFGW1H & 0027)+(CFGW2L + 000F)+(CFGW2H & 000F)+(CFGW3L & 0000)+(CFGW3H & 0001)+(CFGW4L & 0085)+(CFGW4H & 0000)+(CFGW5L & 000F)+(CFGW5H & 00C0)+(CFGW6L & 000F)+(CFGW6H & 00E0)+(CFGW7L & 000F)+(CFGW7H & 0040)+SUM(IDs)                                                                             | 02A8           | 02A3                            |
| PIC18F258 | None               | SUM(0000:01FF)+SUM(0200:1FFF)+SUM(2000:3FFF)+SUM (4000:5FFF)+SUM(6000:7FFF)+(CFGW1L & 0000)+(CFGW1H & 0027)+(CFGW2L + 000F)+(CFGW2H & 000F)+(CFGW3L & 0000)+(CFGW3H & 0000)+(CFGW4L & 0085)+(CFGW4H & 0000)+(CFGW5L & 000F)+(CFGW5H & 00C0)+(CFGW6L & 000F)+(CFGW6H & 000F)+(CFGW7H & 0040)                          | 82D7           | 822D                            |
|           | Boot Block         | SUM(0200:1FFF)+SUM(2000:3FFF)+SUM(4000:5FFF)+SUM<br>(6000:7FFF)+(CFGW1L & 0000)+(CFGW1H & 0027)+(CFGW2L +<br>000F)+(CFGW2H & 000F)+(CFGW3L & 0000)+(CFGW3H &<br>0000)+(CFGW4L & 0085)+(CFGW4H & 0000)+(CFGW5L &<br>000F)+(CFGW5H & 00C0)+(CFGW6L & 000F)+(CFGW6H &<br>00E0)+(CFGW7L & 000F)+(CFGW7H & 0040)+SUM(IDs) | 84B5           | 845B                            |
|           | Boot/Panel1/Panel2 | SUM(4000:5FFF)+SUM(6000:7FFF)+(CFGW1L & 0000)+(CFGW1H & 0027)+(CFGW2L + 000F)+(CFGW2H & 000F)+(CFGW3L & 0000)+(CFGW3H & 0000)+(CFGW4H & 0085)+(CFGW4H & 0000)+(CFGW5L & 000F)+(CFGW5H & 00C0)+(CFGW6L & 000F)+(CFGW6H & 00E0)+(CFGW7L & 000F)+(CFGW7H & 0040)+SUM(IDs)                                               | C2B2           | C258                            |
|           | All                | (CFGW1L & 0000)+(CFGW1H & 0027)+(CFGW2L + 000F)+(CFGW2H & 000F)+(CFGW3L & 0000)+(CFGW3H & 0000)+(CFGW4L & 0085)+(CFGW4H & 0000)+(CFGW5L & 000F)+(CFGW5H & 00C0)+(CFGW6L & 000F)+(CFGW6H & 00E0)+(CFGW7L & 000F)+(CFGW7H & 0040)+SUM(IDs)                                                                             | 02A6           | 02A1                            |

Legend: <u>Item</u>

<u>Description</u> Configuration Word CFGW =

SUM[a:b] = Sum of locations a to b inclusive

SUM\_ID = Bytewise sum of lower four bits of all customer ID locations

Addition Bitwise AND

TABLE 5-4: CHECKSUM COMPUTATION (CONTINUED)

| Device    | Code<br>Protect    | Checksum                                                                                                    | Blank<br>Value | 0xAA at 0<br>and Max<br>Address |
|-----------|--------------------|----------------------------------------------------------------------------------------------------|----------------|---------------------------------|
| PIC18F442 | None               | SUM(0000:01FF)+SUM(0200:1FFF)+SUM(2000:3FFF)+(CFGW1L & 0000)+(CFGW1H & 0027)+(CFGW2L + 000F)+(CFGW2H & 000F)+(CFGW3L & 0000)+(CFGW3H & 0001)+(CFGW4L & 0085)+(CFGW4H & 0000)+(CFGW5L & 0003)+(CFGW5H & 00C0)+(CFGW6L & 0003)+(CFGW7L & 0003)+(CFGW7H & 0040)                 | C3B4           | C20A                            |
|           | Boot Block         | SUM(0200:1FFF)+SUM(2000:3FFF)+(CFGW1L & 0000)+(CFGW1H & 0027)+(CFGW2L + 000F)+(CFGW2H & 000F)+(CFGW3L & 0000)+(CFGW3H & 0001)+(CFGW4L & 0085)+(CFGW4H & 0000)+(CFGW5L & 0003)+(CFGW5H & 00C0)+(CFGW6L & 0003)+(CFGW6H & 00E0)+(CFGW7L & 0003)+(CFGW7H & 0040)+SUM(IDs)       | C491           | C437                            |
|           | Boot/Panel1/Panel2 | (CFGW1L & 0000)+(CFGW1H & 0027)+(CFGW2L + 000F)+(CFGW2H & 000F)+(CFGW3L & 0000)+(CFGW3H & 0001)+(CFGW4L & 0085)+(CFGW4H & 0000)+(CFGW5L & 0003)+(CFGW5H & 00C0)+(CFGW6L & 0003)+(CFGW6H & 00E0)+(CFGW7L & 0003)+(CFGW7H & 0040)+SUM(IDs)                                     | 028E           | 289                             |
|           | All                | (CFGW1L & 0000)+(CFGW1H & 0027)+(CFGW2L + 000F)+(CFGW2H & 000F)+(CFGW3L & 0000)+(CFGW3H & 0001)+(CFGW4L & 0085)+(CFGW4H & 0000)+(CFGW5L & 0003)+(CFGW5H & 00C0)+(CFGW6L & 0003)+(CFGW6H & 00E0)+(CFGW7L & 0003)+(CFGW7H & 0040)+SUM(IDs)                                     | 028E           | 289                             |
| PIC18F448 | None               | SUM(0000:01FF)+SUM(0200:1FFF)+SUM(2000:3FFF)+(CFGW1L & 0000)+(CFGW1H & 0027)+(CFGW2L + 000F)+(CFGW2H & 000F)+(CFGW3L & 0000)+(CFGW3H & 0000)+(CFGW4L & 0085)+(CFGW4H & 0000)+(CFGW5L & 0003)+(CFGW5H & 00C0)+(CFGW6L & 0003)+(CFGW6H & 00E0)+(CFGW7L & 0003)+(CFGW7H & 0040) | C2B3           | C209                            |
|           | Boot Block         | SUM(0200:1FFF)+SUM(2000:3FFF)+(CFGW1L & 0000)+(CFGW1H & 0027)+(CFGW2L + 000F)+(CFGW2H & 000F)+(CFGW3L & 0000)+(CFGW3H & 0000)+(CFGW4L & 0085)+(CFGW4H & 0000)+(CFGW5L & 0003)+(CFGW5H & 00C0)+(CFGW6L & 0003)+(CFGW6H & 00E0)+(CFGW7L & 0003)+(CFGW7H & 0040)+SUM(IDs)       | C48F           | C435                            |
|           | Boot/Panel1/Panel2 | (CFGW1L & 0000)+(CFGW1H & 0027)+(CFGW2L + 000F)+(CFGW2H & 000F)+(CFGW3L & 0000)+(CFGW3H & 0000)+(CFGW4L & 0085)+(CFGW4H & 0000)+(CFGW5L & 0003)+(CFGW5H & 00C0)+(CFGW6L & 0003)+(CFGW6H & 00E0)+(CFGW7L & 0003)+(CFGW7H & 0040)+SUM(IDs)                                     | 028C           | 287                             |
|           | All                | (CFGW1L & 0000)+(CFGW1H & 0027)+(CFGW2L + 000F)+(CFGW2H & 000F)+(CFGW3L & 0000)+(CFGW3H & 0000)+(CFGW4L & 0085)+(CFGW4H & 0000)+(CFGW5L & 0003)+(CFGW5H & 00C0)+(CFGW6L & 0003)+(CFGW6H & 00E0)+(CFGW7L & 0003)+(CFGW7H & 0040)+SUM(IDs)                                     | 028C           | 287                             |

Legend: <u>Item</u> <u>Description</u>

CFGW = Configuration Word

SUM[a:b] = Sum of locations a to b inclusive

SUM\_ID = Bytewise sum of lower four bits of all customer ID locations

+ = Addition & = Bitwise AND

## PIC18FXX2/XX8

**TABLE 5-4: CHECKSUM COMPUTATION (CONTINUED)** 

| Device    | Code<br>Protect    | Checksum                                                                                                    | Blank<br>Value | 0xAA at 0<br>and Max<br>Address |
|-----------|--------------------|----------------------------------------------------------------------------------------------------|----------------|---------------------------------|
| PIC18F452 | None               | SUM(0000:01FF)+SUM(0200:1FFF)+SUM(2000:3FFF)+SUM (4000:5FFF)+SUM(6000:7FFF)+(CFGW1L & 0000)+(CFGW1H & 0027)+(CFGW2L + 000F)+(CFGW2H & 000F)+(CFGW3L & 0000)+(CFGW3H & 0001)+(CFGW4L & 0085)+(CFGW4H & 0000)+(CFGW5L & 000F)+(CFGW5H & 00C0)+(CFGW6L & 000F)+(CFGW6H & 0040)                 | 82D8           | 822E                            |
|           | Boot Block         | SUM(0200:1FFF)+SUM(2000:3FFF)+SUM(4000:5FFF)+SUM (6000:7FFF)+(CFGW1L & 0000)+(CFGW1H & 0027)+(CFGW2L + 000F)+(CFGW2H & 000F)+(CFGW3L & 0000)+(CFGW3H & 0001)+(CFGW4L & 0085)+(CFGW4H & 0000)+(CFGW5L & 000F)+(CFGW5H & 000F)+(CFGW6H & 00E0)+(CFGW7L & 000F)+(CFGW7H & 0040)+SUM(IDs)       | 84B7           | 845D                            |
|           | Boot/Panel1/Panel2 | SUM(4000:5FFF)+SUM(6000:7FFF)+(CFGW1L & 0000)+(CFGW1H & 0027)+(CFGW2L + 000F)+(CFGW2H & 000F)+(CFGW3L & 0000)+(CFGW3H & 0001)+(CFGW4L & 0085)+(CFGW4H & 0000)+(CFGW5L & 000F)+(CFGW5H & 00C0)+(CFGW6L & 000F)+(CFGW6H & 00E0)+(CFGW7H & 000F)+(CFGW7H & 00040)+SUM(IDs)                     | C2B4           | C25A                            |
|           | All                | (CFGW1L & 0000)+(CFGW1H & 0027)+(CFGW2L + 000F)+(CFGW2H & 000F)+(CFGW3L & 0000)+(CFGW3H & 0001)+(CFGW4L & 0085)+(CFGW4H & 0000)+(CFGW5L & 000F)+(CFGW5H & 00C0)+(CFGW6L & 000F)+(CFGW6H & 00E0)+(CFGW7L & 000F)+(CFGW7H & 0040)+SUM(IDs)                                                    | 02A8           | 02A3                            |
| PIC18F458 | None               | SUM(0000:01FF)+SUM(0200:1FFF)+SUM(2000:3FFF)+SUM (4000:5FFF)+SUM(6000:7FFF)+(CFGW1L & 0000)+(CFGW1H & 0027)+(CFGW2L + 000F)+(CFGW2H & 000F)+(CFGW3L & 0000)+(CFGW3H & 0000)+(CFGW4L & 0085)+(CFGW4H & 0000)+(CFGW5L & 000F)+(CFGW5H & 00C0)+(CFGW6L & 000F)+(CFGW6H & 000F)+(CFGW7H & 0040) | 82D7           | 822D                            |
|           | Boot Block         | SUM(0200:1FFF)+SUM(2000:3FFF)+SUM(4000:5FFF)+SUM (6000:7FFF)+(CFGW1L & 0000)+(CFGW1H & 0027)+(CFGW2L + 000F)+(CFGW2H & 000F)+(CFGW3L & 0000)+(CFGW3H & 0000)+(CFGW4L & 0085)+(CFGW4H & 0000)+(CFGW5L & 000F)+(CFGW5H & 000F)+(CFGW6H & 00E0)+(CFGW7L & 000F)+(CFGW7H & 0040)+SUM(IDs)       | 84B5           | 845B                            |
|           | Boot/Panel1/Panel2 | SUM(4000:5FFF)+SUM(6000:7FFF)+(CFGW1L & 0000)+(CFGW1H & 0027)+(CFGW2L + 000F)+(CFGW2H & 000F)+(CFGW3L & 0000)+(CFGW3H & 0000)+(CFGW4H & 0085)+(CFGW4H & 0000)+(CFGW5L & 000F)+(CFGW5H & 00C0)+(CFGW6L & 000F)+(CFGW6H & 00E0)+(CFGW7L & 000F)+(CFGW7H & 0040)+SUM(IDs)                      | C2B2           | C258                            |
|           | All                | (CFGW1L & 0000)+(CFGW1H & 0027)+(CFGW2L + 000F)+(CFGW2H & 000F)+(CFGW3L & 0000)+(CFGW3H & 0000)+(CFGW4L & 0085)+(CFGW4H & 0000)+(CFGW5L & 000F)+(CFGW5H & 00C0)+(CFGW6L & 000F)+(CFGW6H & 00E0)+(CFGW7L & 000F)+(CFGW7H & 0040)+SUM(IDs)                                                    | 02A6           | 02A1                            |

Legend: <u>Item</u>

<u>Description</u> Configuration Word CFGW =

SUM[a:b] = Sum of locations a to b inclusive

SUM\_ID = Bytewise sum of lower four bits of all customer ID locations

Addition Bitwise AND

## 5.6 Embedding Data EEPROM Information In the HEX File

To allow portability of code, a PIC18FXX2/XX8 programmer is required to read the data EEPROM information from the HEX file. If data EEPROM information is not present, a simple warning message should be issued. Similarly, when saving a HEX file, all data EEPROM information must be included. An option to not include the data EEPROM information may be provided. When embedding data EEPROM information in the HEX file, it should start at address F00000h.

Microchip Technology Inc. believes that this feature is important for the benefit of the end customer.

# 6.0 AC/DC CHARACTERISTICS TIMING REQUIREMENTS FOR PROGRAM/VERIFY TEST MODE

**Standard Operating Conditions** 

Operating Temperature: 10°C to 50°C unless otherwise indicated

| Operating Temperature: 10°C to 50°C unless otherwise indicated |        |                                                                                |           |         |       |                           |  |  |  |
|----------------------------------------------------------------|--------|--------------------------------------------------------------------------------|-----------|---------|-------|---------------------------|--|--|--|
| Param<br>No.                                                   | Sym    | Characteristic                                                                 | Min       | Max     | Units | Conditions                |  |  |  |
| D110                                                           | VIHH   | High Voltage Programming Voltage on MCLR/VPP                                   | 9.00      | 13.25   | V     |                           |  |  |  |
| D110A                                                          | VIHL   | Low Voltage Programming Voltage on MCLR/VPP                                    | 2.00      | 5.50    | V     |                           |  |  |  |
| D111                                                           | VDD    | Supply Voltage during programming                                              | 2.00      | 5.50    | V     | Normal programming        |  |  |  |
|                                                                |        |                                                                                | 4.50      | 5.50    | V     | Bulk erase operations     |  |  |  |
| D112                                                           | IPР    | Programming Current on MCLR/VPP                                                | _         | 300     | μΑ    |                           |  |  |  |
| D113                                                           | IDDP   | Supply Current during programming                                              | _         | 5       | mA    |                           |  |  |  |
| D031                                                           | VIL    | Input Low Voltage                                                              | Vss       | 0.2 Vss | V     |                           |  |  |  |
| D041                                                           | VIH    | Input High Voltage                                                             | 0.8 VDD   | VDD     | V     |                           |  |  |  |
| D080                                                           | Vol    | Output Low Voltage                                                             | _         | 0.6     | V     | IOL = 8.5 mA              |  |  |  |
| D090                                                           | Voн    | Output High Voltage                                                            | VDD - 0.7 | _       | V     | IOH = -3.0 mA             |  |  |  |
| D012                                                           | Сю     | Capacitive loading on I/O pin (SDATA)                                          | _         | 50      | pF    | To meet AC specifications |  |  |  |
| P2                                                             | Tsclk  | Serial Clock (SCLK) period                                                     | 100       | _       | ns    | VDD = 5.0V                |  |  |  |
|                                                                |        |                                                                                | 1         | _       | μS    | VDD = 2.0V                |  |  |  |
| P2A                                                            | TsclkL | Serial Clock (SCLK) Low time                                                   | 40        | _       | ns    | VDD = 5.0V                |  |  |  |
|                                                                |        |                                                                                | 400       | _       | ns    | VDD = 2.0V                |  |  |  |
| P2B                                                            | TsclkH | Serial Clock (SCLK) High time                                                  | 40        | _       | ns    | VDD = 5.0V                |  |  |  |
|                                                                |        |                                                                                | 400       | _       | ns    | VDD = 2.0V                |  |  |  |
| P3                                                             | Tset1  | Input Data Setup Time to serial clock ↓                                        | 15        | _       | ns    |                           |  |  |  |
| P4                                                             | Thld1  | Input Data Hold Time from SCLK ↓                                               | 15        | _       | ns    |                           |  |  |  |
| P5                                                             | Tdly1  | Delay between 4-bit command and command operand                                | 20        | _       | ns    |                           |  |  |  |
| P5A                                                            | Tdly1a | Delay between 4-bit command operand and next 4-bit command                     | 20        |         | ns    |                           |  |  |  |
| P6                                                             | Tdly2  | Delay between last SCLK ↓ of command byte to first SCLK ↑ of read of data word | 20        | -       | ns    |                           |  |  |  |
| P9                                                             | Tdly5  | SCLK High time (minimum programming time)                                      | 1         | _       | ms    |                           |  |  |  |
| P10                                                            | Tdly6  | SCLK Low time after programming (high voltage discharge time)                  | 5         | _       | μS    |                           |  |  |  |
| P11                                                            | Tdly7  | Delay to allow self-timed data write or bulk erase to occur                    | 10        | _       | ms    |                           |  |  |  |
| P12                                                            | Thld2  | Input Data Hold time from MCLR/VPP ↑                                           | 2         | _       | μS    |                           |  |  |  |
| P13                                                            | Tset2  | VDD ↑ Setup time to MCLR/VPP ↑                                                 | 100       | _       | ns    |                           |  |  |  |
| P14                                                            | Tvalid | Data Out Valid from SCLK ↑                                                     | 10        | _       | ns    |                           |  |  |  |
| P15                                                            | Tset3  | PGM ↑ Setup time to MCLR/VPP ↑                                                 | 2         | _       | μS    |                           |  |  |  |

#### Note the following details of the code protection feature on Microchip devices:

- Microchip products meet the specification contained in their particular Microchip Data Sheet.
- Microchip believes that its family of products is one of the most secure families of its kind on the market today, when used in the
  intended manner and under normal conditions.
- There are dishonest and possibly illegal methods used to breach the code protection feature. All of these methods, to our knowledge, require using the Microchip products in a manner outside the operating specifications contained in Microchip's Data Sheets. Most likely, the person doing so is engaged in theft of intellectual property.
- Microchip is willing to work with the customer who is concerned about the integrity of their code.
- Neither Microchip nor any other semiconductor manufacturer can guarantee the security of their code. Code protection does not mean that we are guaranteeing the product as "unbreakable."

Code protection is constantly evolving. We at Microchip are committed to continuously improving the code protection features of our products. Attempts to break Microchip's code protection feature may be a violation of the Digital Millennium Copyright Act. If such acts allow unauthorized access to your software or other copyrighted work, you may have a right to sue for relief under that Act.

Information contained in this publication regarding device applications and the like is provided only for your convenience and may be superseded by updates. It is your responsibility to ensure that your application meets with your specifications. MICROCHIP MAKES NO REPRESENTATIONS OR WARRANTIES OF ANY KIND WHETHER EXPRESS OR IMPLIED, WRITTEN OR ORAL, STATUTORY OR OTHERWISE, RELATED TO THE INFORMATION, INCLUDING BUT NOT LIMITED TO ITS CONDITION, QUALITY, PERFORMANCE, MERCHANTABILITY OR FITNESS FOR PURPOSE. Microchip disclaims all liability arising from this information and its use. Use of Microchip devices in life support and/or safety applications is entirely at the buyer's risk, and the buyer agrees to defend, indemnify and hold harmless Microchip from any and all damages, claims, suits, or expenses resulting from such use. No licenses are conveyed, implicitly or otherwise, under any Microchip intellectual property rights.

#### **Trademarks**

The Microchip name and logo, the Microchip logo, dsPIC, KEELOQ, KEELOQ logo, MPLAB, PIC, PICmicro, PICSTART, rfPIC and UNI/O are registered trademarks of Microchip Technology Incorporated in the U.S.A. and other countries.

FilterLab, Hampshire, HI-TECH C, Linear Active Thermistor, MXDEV, MXLAB, SEEVAL and The Embedded Control Solutions Company are registered trademarks of Microchip Technology Incorporated in the U.S.A.

Analog-for-the-Digital Age, Application Maestro, CodeGuard, dsPICDEM, dsPICDEM.net, dsPICworks, dsSPEAK, ECAN, ECONOMONITOR, FanSense, HI-TIDE, In-Circuit Serial Programming, ICSP, Mindi, MiWi, MPASM, MPLAB Certified logo, MPLIB, MPLINK, mTouch, Octopus, Omniscient Code Generation, PICC, PICC-18, PICDEM, PICDEM.net, PICkit, PICtail, PIC<sup>32</sup> logo, REAL ICE, rfLAB, Select Mode, Total Endurance, TSHARC, UniWinDriver, WiperLock and ZENA are trademarks of Microchip Technology Incorporated in the U.S.A. and other countries.

SQTP is a service mark of Microchip Technology Incorporated in the U.S.A.

All other trademarks mentioned herein are property of their respective companies.

© 2010, Microchip Technology Incorporated, Printed in the U.S.A., All Rights Reserved.

Printed on recycled paper.

QUALITY MANAGEMENT SYSTEM

CERTIFIED BY DNV

ISO/TS 16949:2002

Microchip received ISO/TS-16949:2002 certification for its worldwide headquarters, design and wafer fabrication facilities in Chandler and Tempe, Arizona; Gresham, Oregon and design centers in California and India. The Company's quality system processes and procedures are for its PIC® MCUs and dsPIC® DSCs, KEELOQ® code hopping devices, Serial EEPROMs, microperipherals, nonvolatile memory and analog products. In addition, Microchip's quality system for the design and manufacture of development systems is ISO 9001:2000 certified.

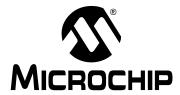

## WORLDWIDE SALES AND SERVICE

#### **AMERICAS**

**Corporate Office** 

2355 West Chandler Blvd. Chandler, AZ 85224-6199 Tel: 480-792-7200 Fax: 480-792-7277

Technical Support:

http://support.microchip.com

Web Address: www.microchip.com

Atlanta

Duluth, GA Tel: 678-957-9614 Fax: 678-957-1455

**Boston** 

Westborough, MA Tel: 774-760-0087 Fax: 774-760-0088

Chicago Itasca. IL

Tel: 630-285-0071 Fax: 630-285-0075

Cleveland

Independence, OH Tel: 216-447-0464 Fax: 216-447-0643

Dallas

Addison, TX Tel: 972-818-7423 Fax: 972-818-2924

Detroit

Farmington Hills, MI Tel: 248-538-2250 Fax: 248-538-2260

Kokomo

Kokomo, IN Tel: 765-864-8360 Fax: 765-864-8387

Los Angeles

Mission Viejo, CA Tel: 949-462-9523 Fax: 949-462-9608

Santa Clara

Santa Clara, CA Tel: 408-961-6444 Fax: 408-961-6445

Toronto

Mississauga, Ontario,

Canada

Tel: 905-673-0699 Fax: 905-673-6509

### **ASIA/PACIFIC**

**Asia Pacific Office** 

Suites 3707-14, 37th Floor Tower 6, The Gateway Harbour City, Kowloon

Hong Kong Tel: 852-2401-1200

Fax: 852-2401-3431

Australia - Sydney Tel: 61-2-9868-6733 Fax: 61-2-9868-6755

China - Beijing

Tel: 86-10-8528-2100 Fax: 86-10-8528-2104

China - Chengdu

Tel: 86-28-8665-5511 Fax: 86-28-8665-7889

China - Chongqing

Tel: 86-23-8980-9588 Fax: 86-23-8980-9500

China - Hong Kong SAR

Tel: 852-2401-1200 Fax: 852-2401-3431

China - Nanjing

Tel: 86-25-8473-2460 Fax: 86-25-8473-2470

China - Qingdao

Tel: 86-532-8502-7355 Fax: 86-532-8502-7205

China - Shanghai

Tel: 86-21-5407-5533 Fax: 86-21-5407-5066

China - Shenyang

Tel: 86-24-2334-2829 Fax: 86-24-2334-2393

China - Shenzhen

Tel: 86-755-8203-2660 Fax: 86-755-8203-1760

China - Wuhan

Tel: 86-27-5980-5300 Fax: 86-27-5980-5118

China - Xian

Tel: 86-29-8833-7252 Fax: 86-29-8833-7256

China - Xiamen

Tel: 86-592-2388138 Fax: 86-592-2388130

China - Zhuhai Tel: 86-756-3210040

Fax: 86-756-3210049

#### ASIA/PACIFIC

India - Bangalore

Tel: 91-80-3090-4444 Fax: 91-80-3090-4123

India - New Delhi

Tel: 91-11-4160-8631 Fax: 91-11-4160-8632

India - Pune

Tel: 91-20-2566-1512 Fax: 91-20-2566-1513

Japan - Yokohama

Tel: 81-45-471- 6166 Fax: 81-45-471-6122

Korea - Daegu

Tel: 82-53-744-4301 Fax: 82-53-744-4302

Korea - Seoul

Tel: 82-2-554-7200 Fax: 82-2-558-5932 or 82-2-558-5934

Malaysia - Kuala Lumpur

Tel: 60-3-6201-9857 Fax: 60-3-6201-9859

Malaysia - Penang

Tel: 60-4-227-8870 Fax: 60-4-227-4068

Philippines - Manila

Tel: 63-2-634-9065 Fax: 63-2-634-9069

Singapore

Tel: 65-6334-8870 Fax: 65-6334-8850

Taiwan - Hsin Chu

Tel: 886-3-6578-300 Fax: 886-3-6578-370

Taiwan - Kaohsiung Tel: 886-7-536-4818

Fax: 886-7-536-4803

Taiwan - Taipei

Tel: 886-2-2500-6610 Fax: 886-2-2508-0102

Thailand - Bangkok

Tel: 66-2-694-1351 Fax: 66-2-694-1350 **EUROPE** 

Austria - Wels

Tel: 43-7242-2244-39 Fax: 43-7242-2244-393

Denmark - Copenhagen

Tel: 45-4450-2828 Fax: 45-4485-2829

France - Paris

Tel: 33-1-69-53-63-20 Fax: 33-1-69-30-90-79

Germany - Munich

Tel: 49-89-627-144-0 Fax: 49-89-627-144-44

Italy - Milan

Tel: 39-0331-742611 Fax: 39-0331-466781

Netherlands - Drunen Tel: 31-416-690399

Fax: 31-416-690340

Spain - Madrid

Tel: 34-91-708-08-90 Fax: 34-91-708-08-91 **UK - Wokingham** 

Tel: 44-118-921-5869 Fax: 44-118-921-5820

01/05/10